$\begin{array}{|l|l|}\n\end{array}$ NOLF2\_PC\_MANUAL\_FG 20/9/02 3: $\downarrow$  pm Page 1

# **FRONT COVER**

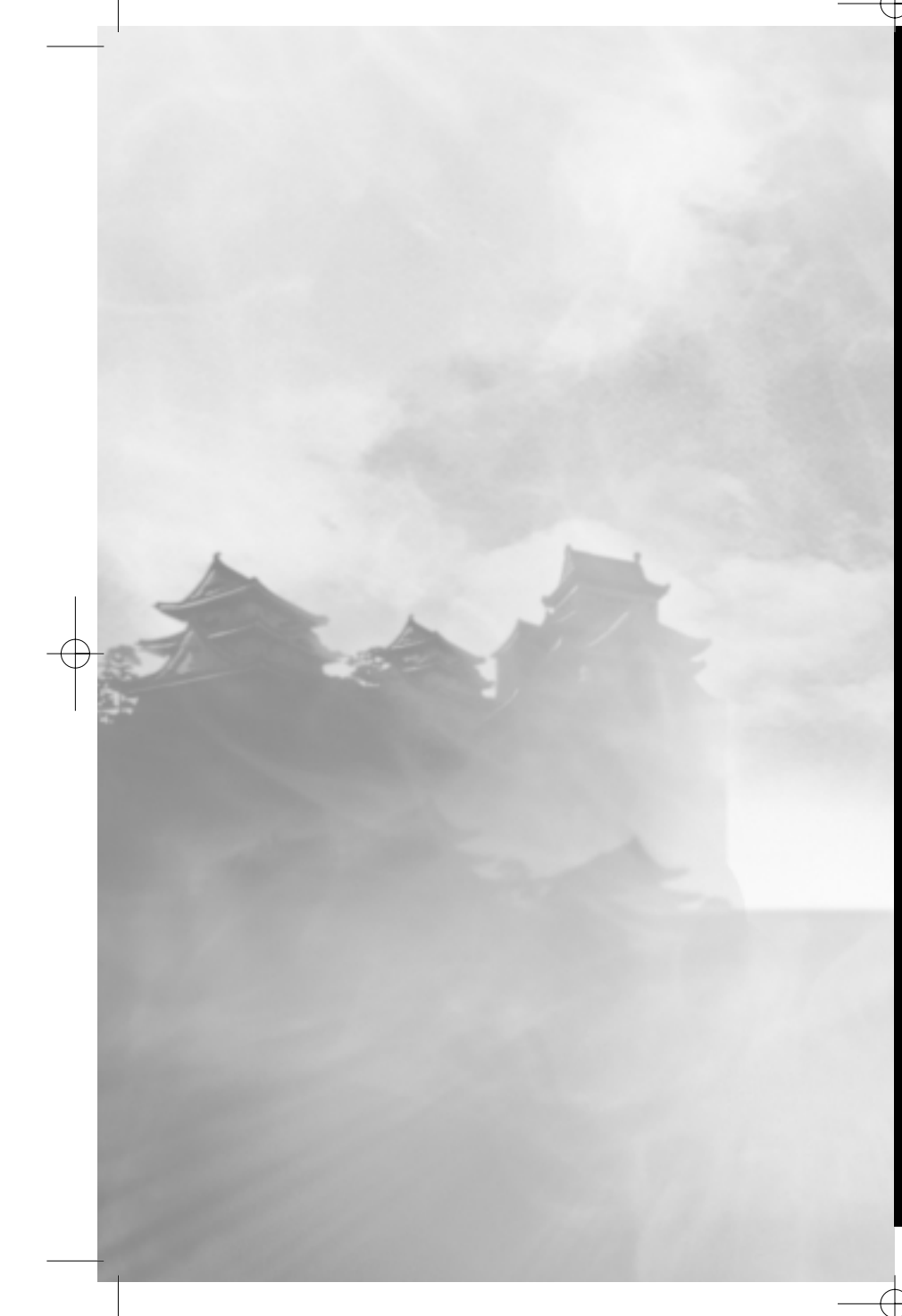

# **No One** æ.  $= 0.64$ AGENTIN IN GEHEIMER MISSION.

# **INHALT**

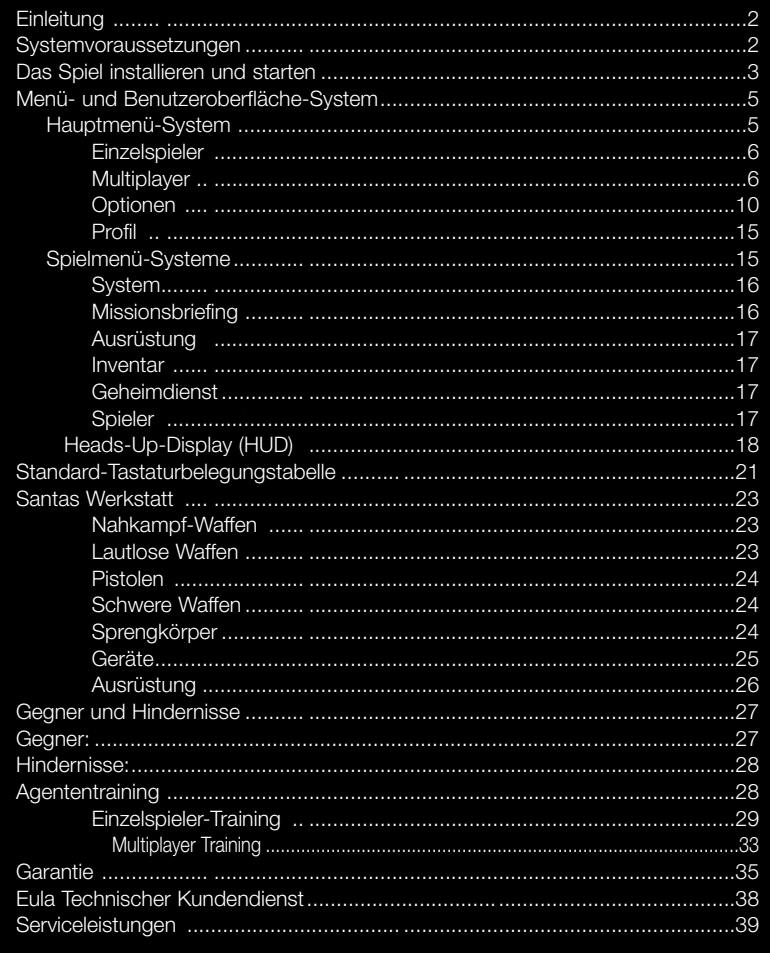

# **EINLEITUNG**

Die Schurken von H.A.R.M. sind zurück und es gibt nur ein Hindernis, das ihnen bei ihrem Bestreben nach der Weltherrschaft im Weg steht: Cate Archer, die kühne Superspionin, die ihren letzten schändlichen Plan durchkreuzt hatte. Sie haben die gefährlichsten Meuchelmörder um sich geschart, um Cate ein für allemal aus dem Spionagebusiness zu entfernen. In der Zwischenzeit haben die Vereinigten Staaten ein topgeheimes sowjetisches Projekt aufgedeckt, das gut und gern einen dritten Weltkrieg auslösen könnte. Kann Cate eine nukleare Katastrophe verhindern und sich gleichzeitig in ihrer geheimen Mission behaupten?

# **SYSTEMVORAUSSETZUNGEN**

Bevor Sie No One Lives Forever™ 2: Agentin in geheimer Mission installieren oder spielen, stellen Sie bitte sicher, dass Ihr Computer den folgenden Systemanforderungen genügt oder sie übertrifft:

> • Zusätzlicher Festplattenspeicher für eine Windows-Auslagerungsdatei und gespeicherte

• 16-Bit-DirectX-8.1-kompatible Soundkarte • 56k-Modem oder lokales Netzwerk (LAN) für

• Zusätzlicher Festplattenspeicher für eine Windows-Auslagerungsdatei und gespeicherte

• 16-Bit-DirectX-8.1-kompatible Soundkarte mit

• Kabelmodem oder lokales Netzwerk (LAN) für

**Spieldateien** • 4fach-CD-ROM-Laufwerk

**Multiplayer** • Maus • Tastatur

**Spieldateien** • 4fach-CD-ROM-Laufwerk

Multiplayer • Maus

Unterstützung für EAX 2.0

### **MINDESTANFORDERUNGEN**

- Windows® 98/98SE/ME/2000 mit dem aktuellsten Service-Pack installiert/XP • DirectX™ 8.1 oder höher
- Pentium® III 500 MHz oder gleichwertiger Prozessor
- 128 MB RAM (256 MB unter Windows XP)
- 32 MB Direct3D-kompatible Grafikkarte mit Unterstützung für T&L, 32-Bit-Farben und
- DirectX-8.1-kompatiblem Treiber • 1,4 GB freier Festplattenspeicher für die
- **EMPFOHLENE SYSTEMKONFIGURATION**
- Windows®98/98SE/ME/2000 mit dem aktuellsten Service-Pack installiert/XP • DirectX™ 8.1 oder höher
- Pentium® III 1 GHz oder gleichwertiger Prozessor
- 256 MB RAM

Installation

- 64 MB Direct3D-kompatible Grafikkarte mit Unterstützung für T&L, 32-Bit-Farben und DirectX-8.1-kompatiblem Treiber
- 1,7 GB freier Festplattenspeicher für die Installation • Tastatur

### **UNTERSTÜTZTE CHIPSÄTZE\***

NVIDIA GeForce4; NVIDIA GeForce3; NVIDIA GeForce2; NVIDIA GeForce 256; ATI Radeon 9700; ATI Radeon 9000; ATI Radeon 8500; ATI Radeon 7500; ATI Radeon 7200, ATI Radeon, Matrox Parhelia 512

*\*Bitte sehen Sie sich die Datei README.TXT auf CD Nr. 1 oder im Hauptinstallationsverzeichnis von NO ONE LIVES FOREVER™ an, wo Sie gegebenenfalls Informationen über unterstützte Chipsätze finden, die nach Drucklegung des Handbuchs bekannt geworden sind.*

# **DAS SPIEL INSTALLIEREN UND STARTEN**

Bitte legen Sie zunächst die CD Nr. 1 in Ihr CD-ROM-Laufwerk. Nach ein paar Sekunden sollte auf dem Bildschirm das Start-Fenster eingeblendet werden. Wenn das Start-Fenster nicht in einem angemessenen Zeitraum automatisch erscheint, doppelklicken Sie auf Ihrem Windows-Desktop erst auf das Arbeitsplatz-Symbol, anschließend auf das Symbol für Ihr CD-ROM-Laufwerk und schließlich auf das Symbol der Datei **Setup.exe**.

Sobald das Start-Fenster auf dem Bildschirm erscheint, können Sie dort unter folgenden Optionen wählen:

**Installieren:** Mit dieser Option wird das InstallShield-Setup-Programm gestartet. Das Setup besteht aus einer Reihe von Fenstern. Jedes dieser Fenster enthält Wahlmöglichkeiten, mit denen Sie die Installationsvoreinstellungen des Spiels anpassen können. Im Folgenden finden Sie Beschreibungen der einzelnen Fenster und der Auswahlmöglichkeiten, die Ihnen zur Verfügung stehen:

**Willkommen beim NOLF2-Setup:** In diesem Fenster bestätigen Sie, dass Sie No One Lives Forever 2 installieren möchten. Klicken Sie auf Weiter, um fortzufahren, oder auf Abbrechen, um das Installationsprogramm zu verlassen.

**Lizenzvereinbarung:** Bitte lesen Sie die Endbenutzer-Lizenzvereinbarung, bevor die Installation beginnt. Wenn Sie den Vertragsbedingungen zustimmen, klicken Sie auf **Ja**, um fortzufahren. Klicken Sie auf **Nein**, wenn Sie den Bedingungen nicht zustimmen.

**Zielverzeichnis festlegen:** An dieser Stelle müssen Sie entscheiden, wohin das Setup-Programm die Spiel-Dateien installieren soll. Damit Sie es leichter haben, wird standardmäßig der Pfad **C:\Programme\Fox\No One Lives Forever 2** vorgeschlagen. Um in ein anderes Verzeichnis zu installieren, klicken Sie auf Durchsuchen. Wählen Sie dann das gewünschte Verzeichnis an und klicken Sie auf **OK.** Klicken **Sie auf Weiter**, wenn Sie bereit sind fortzufahren.

**Programm-Ordner festlegen:** In diesem Fenster wird festgelegt, in welchem Ordner des Windows-Start-Menüs die Verknüpfungen zum Spiel und zu anderen nützlichen Extras angelegt werden sollen. Als Vorschlag wird **Fox Interactive\No One Lives Forever 2** vorgegeben. Sie können aber auch ein anderes Verzeichnis festlegen, sofern Sie dies wünschen, indem Sie auf das Feld Programm-Ordner klicken und einen neuen Namen Ihrer Wahl eintragen. Oder Sie können in der Liste einen bereits bestehenden Ordner auswählen. Klicken **Sie auf Weiter**, wenn Sie bereit sind fortzufahren.

**Setup-Typ:** In diesem Fenster können Sie unter verschiedenen Installationsarten wählen. Klicken Sie in der Liste auf **Typisch oder Minimal**, um die Beschreibungen dieser Möglichkeiten einzublenden. Bei der typischen Installation werden alle Spiel-Dateien (ca. 1,6 GB) auf Ihre Festplatte kopiert. Bei einer minimalen Installation werden nur 1,2 GB Festplattenspeicher benötigt, die restlichen Dateien verbleiben auf der CD. Dafür sind die Ladezeiten aber auch höher als bei einer typischen Installation. *3*

Jetzt werden Sie aufgefordert, DirectX™ 8.1 auf Ihrem System zu installieren. Sofern Sie nicht absolut sicher sind, dass es bereits auf Ihrem System installiert ist, wählen Sie im Dialogfenster bitte die Option Ja an. Das Spiel kann ohne diese Dateien nicht gestartet werden. Wenn Sie sich für Ja entscheiden, erscheint das Fenster des DirectX-Installationsprogramms auf dem Bildschirm, sobald das Spiel-Installationsprogramm alle Dateien kopiert hat. Nachdem Sie Ihre Wahl getroffen haben, beginnt das Installationsprogramm, Dateien zu kopieren. Folgen Sie einfach den Anweisungen auf dem Bildschirm, um die Installation abzuschließen.

**Anzeige:** Diese Option wird erst zugänglich, wenn die Installation komplett abgeschlossen ist; hier haben Sie vor dem Start des Spiels Gelegenheit, in einer Liste zwischen verschiedenen Bildschirmauflösungen zu wählen.

**Optionen:** In diesem Abschnitt sind Optionen enthalten, mit deren Hilfe verschiedene Eigenschaften des Spiels ein- und ausgeschaltet werden können; das ist aber erst möglich, nachdem die Installation abgeschlossen ist. Sie sollten diese Optionen nur verwenden, wenn Sie beim Spielen auf Probleme stoßen, sie aber unverändert lassen, solange alles normal funktioniert.

Weitere Informationen finden Sie in der Datei README.TXT, die sich in Ihrem Haupt-Installationsverzeichnis befindet.

**Deinstallieren:** Diese Option wird erst zugänglich, nachdem das Spiel installiert worden ist. Sie ermöglicht es Ihnen, die Spiel-Dateien auf einfache Weise von Ihrer Festplatte zu entfernen. Bitte beachten Sie, dass bestimmte Installationsdateien möglicherweise gemeinsam mit anderen Programmen verwendet werden, sodass Sie unter Umständen bestätigen müssen, bevor derartige Dateien deinstalliert werden. Außerdem bleibt der Ordner mit Ihren gespeicherten Spielen erhalten, falls Sie das Programm zu einem späteren Zeitpunkt erneut installieren möchten.

#### **Beenden:** Damit wird die Start-Anwendung geschlossen.

**Spielen:** Sobald die Installation abgeschlossen ist, wird die Option Installieren nicht länger angezeigt – an ihre Stelle tritt die Option Spielen. Klicken Sie diese Option an, um No One Lives Forever 2 zu starten. Beim ersten Start werden Sie aufgefordert, ein Leistungsprofil anzuwählen, das zu Ihrer speziellen Systemkonfiguration passt. Lesen Sie die Beschreibungen der einzelnen Einstellungen und wählen Sie diejenige an, die Ihrer Hardware-Konfiguration am nächsten kommt. Bitte beachten Sie, dass die Leistung wahrscheinlich unbefriedigend ist, wenn Sie eine Einstellung wählen, die die tatsächliche Konfiguration Ihres Systems übersteigt.

# **MENÜ- UND BENUTZEROBERFLÄCHE-SYSTEM**

Das Menü- und Benutzeroberfläche-System von No One Lives Forever 2 wurde entwickelt, um eine schnelle und einfache Bedienung zu ermöglichen. Bitte lesen Sie die folgenden Abschnitte, die jeden Aspekt des Menü- und Benutzeroberfläche-Systems sowie die Navigation innerhalb dieses Systems beschreiben.

### **HAUPTMENÜ-SYSTEM**

Immer wenn Sie das Spiel starten, gelangen Sie zuerst ins Hauptmenü. Es enthält folgende Optionen:

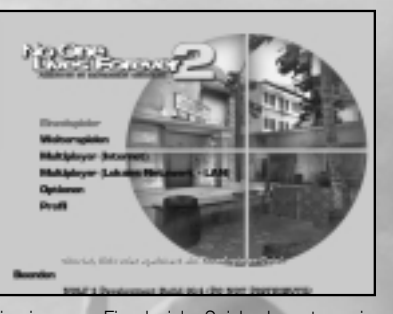

**Einzelspieler:** Mit dieser Option starten Sie ein neues Einzelspieler-Spiel oder setzen ein früher gespeichertes Einzelspieler-Spiel fort. Weitere Informationen finden Sie in der Beschreibung der Einzelspieler-Menüs weiter unten.

**Weiterspielen:** Damit wird das zuletzt gespeicherte oder automatisch gespeicherte Einzelspieler-Spiel geladen. Wenn keine gespeicherten Einzelspieler-Spiele verfügbar sind, die zum aktuellen Profil gehören, ist diese Option nicht anwählbar.

**Multiplayer:** Wählen Sie diese Option an, wenn Sie ein Multiplayer-Spiel im Internet oder in Ihrem lokalen Netzwerk (LAN) leiten oder sich in ein solches einklinken möchten. Genaue Informationen finden Sie in der Beschreibung der Multiplayer-Menüs weiter unten.

**Optionen:** Damit öffnen Sie die Systemsteuerung des Spiels, wo Sie viele Spielaspekte wie die Tastaturbelegung, die Anzeige-Eigenschaften und andere Spieloptionen anpassen können. Weitere Informationen finden Sie in der Beschreibung der Optionen-Menüs weiter unten.

**Profil:** No One Lives Forever 2 wurde so entwickelt, dass mehrere Spieler jeweils ihre persönlichen Einstellungen und Spielstände speichern können. Mit Hilfe der Profil-Optionen können Sie Ihr individuelles Spieler-Profil erstellen, laden und bearbeiten. Genaue Informationen finden Sie in der Beschreibung der Profil-Menüs weiter unten.

**Beenden:** Damit wird No One Lives Forever 2 geschlossen.

### **EINZELSPIELER**

**Neues Spiel:** Damit wird ein neues Spiel für das aktuelle Spieler-Profil gestartet. Bevor das Spiel beginnt, werden Sie aufgefordert, eine Schwierigkeitsstufe zu wählen. Für Neulinge wird die Schwierigkeitsgrad-Einstellung Normal empfohlen. Sollten Sie das Gefühl haben, das Spiel sei zu schwer oder zu leicht zu spielen, können Sie im Menü Spiel-

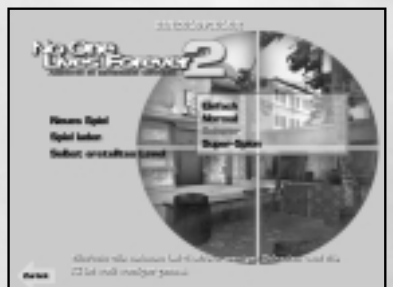

Optionen die Schwierigkeitsstufe jederzeit wechseln.

**Spiel laden:** Hier können Sie ein vorher gespeichertes Spiel laden. Diese Option steht nicht zur Verfügung, wenn es keine gespeicherten Spiele für das aktuelle Profil gibt. Hier ein Überblick der Optionen in diesem Menü:

**Schnellladen [F9]:** Lädt das aktuelle schnellgespeicherte Spiel. Sie können auch die Taste F9 drücken, die dasselbe bewirkt.

**Autom. Speicherung:** Während Sie spielen, wird zu Beginn jeder neuen Szene ein automatischer Speicherstand angelegt. Mit dieser Option wird das zuletzt automatisch gespeicherte Spiel geladen.

**Gespeicherte Spiele:** Mit dieser Option werden alle anderen gespeicherten Spiele für das aktuelle Profil in chronologischer Reihenfolge vom ältesten zum neuesten aufgelistet, es sei denn, ein Speicherstand wurde überschrieben.

**Spiel speichern:** Damit wird das Dialogfenster Spiel speichern geöffnet. Diese Option wird erst verfügbar, wenn ein Spiel läuft.

**Schnellspeichern [F6]:** Damit wird das aktuelle Spiel in der Schnellspeicher-Datei gespeichert. Sie können auch die Taste F6 während des Spiels drücken, die dasselbe bewirkt.

**Gespeicherte Spiele:** Hier können Sie das aktuelle Spiel unter einem Namen Ihrer Wahl speichern. Jedes gespeicherte Spiel wird in der Liste aufgeführt. Das jeweils zuletzt gespeicherte Spiel wird ganz unten in der Liste angezeigt. Wenn alle verfügbaren Speicherplätze belegt sind, können Sie ältere Spiele mit neu gespeicherten überschreiben.

### **MULTIPLAYER**

**Spieler-Setup:** Hier können Sie bestimmte Aspekte Ihres Charakters und der Verbindung für Multiplayer-Partien anpassen. Es geht um folgende Optionen: **Spieler-Name:** Der Name, der hier eingetragen wird, erscheint in jedem Text im Spiel, der sich auf diesen Spieler bezieht. Das gilt auch für den Chat, Info-Mitteilungen, Punktetabellen

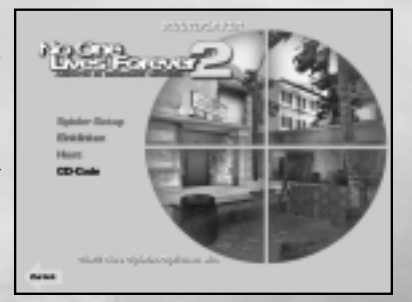

und Benachrichtigungen über das Einklinken und Verlassen. Standardmäßig ist hier zunächst der Name des aktuellen Profils eingetragen.

**Spieler-Modell:** Hier können Sie das Aussehen Ihres Charakters anpassen.

**Kooperative Spieler:** No One Lives Forever 2 bietet kooperative Multiplayer-Sessions, bei der bis zu 4 Spieler zu UNITY-Agenten werden und in speziell entworfenen Abenteuern, die hinter den Szenen des Einzelspieler-Spiels stattfinden, zusammen gegen KI-Gegner antreten.

**Fertigkeiten:** Hier können Sie die Fertigkeiten Ihres Charakters anpassen. Benutzen Sie die Anzeigen neben den einzelnen Fertigkeiten, um zu bestimmen, wie geschickt Ihr Charakter in den jeweiligen Fertigkeiten sein soll.

**Bandbreite:** Hier steht eine Reihe von voreingestellten Bandbreite-Optionen zur Wahl. Die tatsächliche Bandbreite für jede Einstellung wird bei der Option Bandbreite (angepasst) – siehe unten – angezeigt. Wählen Sie diejenige Option an, die dem Typ oder der Geschwindigkeit Ihrer Internet-Verbindung am besten entspricht. Zur Auswahl stehen die Optionen 56k, Kabel, DSL, T1 und T3.

**Bandbreite (angepasst):** Tragen Sie hier einen angepassten Bandbreitenwert ein, wenn keine der verfügbaren Optionen Ihrer tatsächlichen Verbindungsgeschwindigkeit gut genug entspricht.

**In Internet-Spiel einklinken:** Wählen Sie diese Option an, um sich in No One Lives Forever 2-Multiplayer-Partien im Internet einzuklinken. Sobald sie angewählt wurde, haben Sie die Wahl zwischen folgenden Möglichkeiten:

**Server suchen:** Sucht im Internet nach aktiven No One Lives Forever 2-Servern. Sobald der Vorgang abgeschlossen ist, wird im Fenster darunter die Liste der gefundenen Server angezeigt. Klicken Sie in der Liste auf einen Server, um sich in dieses Spiel einzuklinken. Beachten Sie bitte, dass alle abgesicherten Server ein Passwort verlangen, wenn Sie sich darin einklinken wollen.

**Server-Name, Ping, Spieler, Mission:** Klicken Sie auf diese Kategorien, um die aktuelle Server-Liste entsprechend sortieren zu lassen.

**Filter:** Mit dieser Option können Sie die Liste der angezeigten Server basierend auf der Spiel-Version, der Anzahl der Spieler oder der Ping-Rate einschränken lassen.

**In LAN-Spiel einklinken:** Wählen Sie diese Option an, um Multiplayer-Spiele in Ihrem lokalen Netzwerk suchen zu lassen und sich darin einzuklinken. Nachdem Sie die Option angewählt haben, stehen folgende Möglichkeiten zur Auswahl:

**Server suchen:** Sucht im LAN nach aktiven Servern. Sobald der Vorgang abgeschlossen ist, wird im Fenster darunter die Liste der Server mit dem gewählten Netzwerk-Port angezeigt. Klicken Sie in der Liste auf einen Server, um sich in dieses Spiel einzuklinken. Beachten Sie bitte, dass alle abgesicherten Server ein Passwort verlangen, wenn Sie sich darin einklinken wollen.

**Netzwerk-Port:** Hier können Sie den Netzwerk-Port bestimmen, an dem nach Spielen gesucht werden soll. Standardmäßig ist hier Port 27888 eingestellt.

**Host:** Klicken Sie hier, um Ihren eigenen Server einzurichten und zu starten, damit sich andere Spieler darin einklinken können. Folgende Steuerelemente sind in diesem Abschnitt verfügbar:

**Nur LAN:** Wenn diese Option eingeschaltet ist, kann Ihr Server nur im lokalen Netzwerk, nicht aber im Internet erreicht werden.

**Session-Name:** Hier können Sie den Namen Ihres Servers ändern. Dieser Name wird angezeigt, wenn andere Spieler in Ihrem lokalen Netzwerk oder im Internet nach Spielen suchen.

S**piel laden:** Damit wird das Dialogfenster Spiel laden geöffnet.

**Kampagne:** Hier können Sie einstellen, welche Missionen Ihr Spiel umfasst und in welcher Reihenfolge sie gespielt werden sollen. Als Standard ist die vorgegebene Kampagne eingestellt, die alle Missionen umfasst.

**Erstellen:** Damit wird eine neue Kampagne mit einem Namen Ihrer Wahl erstellt. Standardmäßig ist hier zunächst der Name des aktuellen Profils eingetragen.

**Laden:** Damit wird eine Liste bestehender Kampagnen angezeigt. Klicken Sie in der Liste auf einen beliebigen Namen, um die entsprechende Kampagne zu laden. **Umbenennen:** Damit können Sie einer bestehenden Kampagne einen neuen Namen geben.

**Löschen:** Damit wird die aktuell angewählte Kampagne gelöscht.

**Missionen:** Diese Option steht in allen Kampagnen außer in der Standard-Kampagne zur Verfügung und öffnet das Dialogfenster Missionen.

**Hinzufügen:** Klicken Sie hier, um auf die Liste verfügbarer Missionen zuzugreifen. Sobald die Liste markiert ist, können Sie auf den Namen einer Mission klicken, um sie der Liste der Missionen hinzuzufügen, die im Laufe Ihrer Kampagne gespielt werden sollen. Einer einzelnen Kampagne können bis zu 50 Missionen hinzugefügt werden.

**Alle hinzufügen:** Der Kampagne werden automatisch alle verfügbaren Missionen hinzugefügt.

**Alle entfernen:** Alle Missionen werden aus der Kampagne entfernt.

**Entfernen:** Klicken Sie hier, um auf die Liste der augenblicklich in dieser Kampagne enthaltenen Missionen zuzugreifen. Sobald die Liste markiert ist, können Sie auf den Namen einer Mission klicken, um sie zu entfernen.

**Schleife:** Wenn Sie diese Option auf JA stellen, wird die erste Mission erneut gestartet, nachdem die letzte abgeschlossen ist. Entscheiden Sie sich für NEIN, endet das Spiel und alle Clients werden getrennt, nachdem die letzte Mission abgeschlossen ist.

**Server absichern:** Hier wird festgelegt, ob für die Teilnahme an Ihrem Spiel ein Passwort benötigt wird oder nicht.

**Passwort:** Diese Option ist nur verfügbar, wenn Server absichern aktiviert ist. Hier muss das aktuelle Passwort eingetragen werden, das alle Spieler angeben müssen, bevor sie sich in Ihr Spiel einklinken dürfen. Das Passwort kann aus einer beliebigen Folge von Buchstaben, Ziffern und Sonderzeichen bestehen, darf aber nicht länger als insgesamt 15 Zeichen sein.

**Netzwerk-Port:** Hier können Sie den Netzwerk-Port ändern, der für Ihr Spiel benutzt werden soll. Standardmäßig ist hier Port 27888 eingestellt.

**Bandbreite:** Hier steht eine Reihe von voreingestellten Bandbreite-Optionen zur Wahl. Die tatsächliche Bandbreite für jede Einstellung wird bei der Option Bandbreite (angepasst) – siehe unten – angezeigt. Wählen Sie diejenige Option an, die dem Typ oder der Geschwindigkeit Ihrer Internet-Verbindung am besten entspricht. Zur Auswahl stehen die Optionen 56k, Kabel, DSL, T1 und T3. Beachten Sie bitte, dass es deutliche Auswirkungen auf die Leistung des Servers haben kann, wenn Sie diese Option auf einen nicht zutreffenden Wert einstellen.

**Bandbreite (angepasst):** Tragen Sie hier einen angepassten Bandbreitenwert ein, wenn keine der verfügbaren Optionen Ihrer tatsächlichen Verbindungsgeschwindigkeit gut genug entspricht.

**Spiel-Optionen:** Diese Einstellungen wirken sich auf das Spiel auf Ihrem Server aus. Folgende Optionen stehen zur Verfügung:

**Max. Spieleranzahl:** Die maximale Anzahl der Spieler, die gleichzeitig am Spiel teilnehmen dürfen.

**Freund/Feind-Erkennung:** Wenn diese Option eingeschaltet ist, können Spieler sich gegenseitig neutralisieren.

**Schwierigkeit:** Hier wird der Schwierigkeitsgrad des Spiels festgelegt. Die verfügbaren Schwierigkeitsstufen sind dieselben wie bei Einzelspieler-Partien.

**Spieler-Schwierigkeitsgrad:** Hier wird festgelegt, wie stark sich die Schwierigkeit des Spiel erhöht, wenn sich zusätzliche Spieler einklinken.

**Starten:** Startet ein neues Host-Spiel mit den festgelegten Optionen.

**CD-Code:** Klicken Sie hier, um einen CD-Code einzugeben. Sie können nicht im Internet spielen, ohne zuerst einen gültigen CD-Code einzutragen.

### **OPTIONEN**

**Anzeige:** Hier können Sie Ihre Bildschirmauflösung und ähnliche Einstellungen wie die Folgenden anpassen:

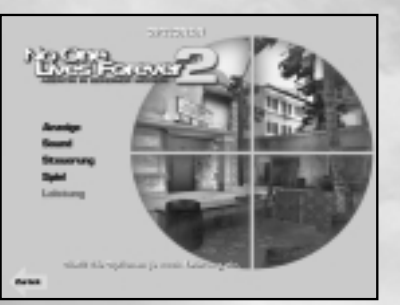

**Auflösung:** Hier wird zyklisch zwischen den verschiedenen Bildschirmauflösungen des Spiels umgeschaltet. Die Liste sollte alle 32- Bit-D3D-Auflösungen umfassen, die

von Ihrer Grafikkarte, Ihrem Monitor sowie vom Spiel selbst unterstützt werden. Standardmäßig ist 800x600x32 eingestellt.

**Hardware-Cursor:** Schaltet die Verwendung des Hardware-Cursors ein oder aus. Ist die Option eingeschaltet, wird der Cursor von der Hardware gesteuert und sollte sich flüssiger bewegen. Einige ältere Grafikkarten unterstützen diese Option nicht.

**Gamma:** Damit wird die Gamma-Stufe des Spiels eingestellt, um die Darstellung aufzuhellen, wenn sie zu dunkel ist. Bitte beachten Sie, dass einige Bereiche des Spiels mit Absicht dunkel gehalten sind. Wird die Gamma-Stufe zu hoch eingestellt, kann die Darstellung deshalb einen verwaschenen Eindruck machen.

**Sound:** Hier können Sie alle gewünschten Sound-Anpassungen vornehmen. Im Einzelnen handelt es sich um folgende Einstellungen:

**Soundeffekt-Lautstärke:** Benutzen Sie diese Option, um die Lautstärke der Sound-Wiedergabe anzupassen.

**Sprach-Lautstärke:** Benutzen Sie diese Option, um die Lautstärke der Dialoge einzustellen, die im Spiel zu hören sind.

**Soundeffekt-Qualität:** Wenn Sie diese Einstellung auf hoch stellen, verbessert das die Tonqualität, auf langsameren Computern könnte jedoch die Leistung des Spiels beeinträchtigt sein, und zwar besonders während der Sprachausgabe-Sequenzen. **Musik-Lautstärke:** Benutzen Sie diese Option, um die Lautstärke der Musik-

**Steuerung:** Hier können Sie die Tastaturbelegung ändern und Ihre Einstellungen für Tastatur, Joystick und Maus anpassen.

Wiedergabe anzupassen.

**Steuerung konfigurieren:** Die Tastenzuordnungen sind in vier Kategorien aufgeteilt. Klicken Sie auf Bewegung, Interaktion, Ansicht oder Status, um die jeweils aktuelle Tastenbelegung anzusehen. Falls Sie die Belegung einer Taste mit einer bestimmten Funktion ändern wollen, klicken Sie einfach auf die Funktion, deren Zuordnung Sie neu festlegen wollen, und drücken die Taste, der die angewählte Funktion neu zugeordnet werden soll. Wenn die angewählte Taste bereits mit einer anderen Funktion belegt war, ist diese andere Funktion anschließend nicht mehr zugeordnet.

**Maus:** Benutzen Sie diese Steuerelemente, um festzulegen, wie Ihre Maus im Spiel funktionieren soll:

**Immer Sehen mit Maus:** Ist diese Option auf JA eingestellt, wird mit Bewegungen der Maus die Blickrichtung verändert. Wenn sie auf Nein eingestellt ist, wird die Blickrichtung über die Tastatur gesteuert.

**Mausempfindlichkeit:** Hier wird festgelegt, wie schnell der Mauszeiger reagiert, wenn die Maus bewegt wird.

**Mausglättung:** Die Mausbewegung wird mit einer leichten Verzögerung belegt, um plötzliche Bewegungen abzumildern und für eine stabilere Ansicht zu sorgen.

**Y-Achse umkehren:** Ist diese Option auf Nein eingestellt, wird die Ansicht in der Ich-Perspektive nach oben verschoben, wenn Sie die Maus nach oben bewegen, und sie wird nach unten verschoben, wenn Sie die Maus nach unten bewegen.

**Schneemobil-Drehgeschwindigkeit:** Hier wird festgelegt, wie schnell das Schneemobil reagiert, wenn Sie es mit der Maus steuern.

**Tastatur:** Mit diesen Einstellungen können Sie festlegen, wie Ihre Tastatur im Spiel funktioniert.

**Normale Drehgeschwindigkeit:** Hier wird die Geschwindigkeit eingestellt, mit der sich der Spieler dreht, wenn die Links-/Rechtspfeiltasten gedrückt werden, während er still steht oder schleicht.

**Schnelle Drehgeschwindigkeit:** Hier wird die Geschwindigkeit eingestellt, mit der sich der Spieler dreht, wenn die Links-/Rechtspfeiltasten gedrückt werden, während er sich mit normaler Geschwindigkeit fortbewegt.

**Nach-oben/unten-Sehen-Geschwindigkeit:** Hier wird die Geschwindigkeit eingestellt, mit der sich die Ansicht nach oben oder unten verschiebt, wenn Sie die Aufwärts-/Abwärtspfeiltasten drücken.

**Automatisch zentrieren:** Diese Option steht nur zur Verfügung, wenn im Fenster Maus-Optionen die Option Immer Sehen mit Maus auf Nein eingestellt ist. Wenn Automatisch zentrieren auf Ja eingestellt ist, wird die Ansicht in die Horizontale zurückversetzt, sobald der Benutzer die Nach oben sehen- bzw. Nach unten sehen-Aktion beendet.

**Schneemobil-Drehgeschwindigkeit:** Hier wird festgelegt, wie schnell das Schneemobil reagiert, wenn Sie es mit der Tastatur steuern.

**Joystick/Gamepad verwenden:** Diese Option steht nur zur Verfügung, wenn ein Joystick oder eine andere Art von Spiel-Controller gefunden wurde. Ist diese Option auf JA eingestellt, steht die Option Joystick/Gamepad konfigurieren ebenfalls zur Verfügung.

**Joystick/Gamepad konfigurieren:** Wenn ein Joystick installiert und die Option Joystick/Gamepad verwenden auf Ja gestellt ist, können Sie mit diesen Einstellungen festlegen, wie die Funktionen Ihres Joysticks im Spiel genutzt werden sollen.

**Standard wiederherstellen:** Damit werden alle Steuerungsoptionen auf ihre Standard-Werte zurückgesetzt.

**Spiel:** Hier finden Sie eine Vielzahl von Einstellungen, die sich darauf auswirken, wie das Spiel abläuft.

**Fadenkreuz:** Hier werden Optionen angezeigt, mit denen sich die Darstellung des Fadenkreuzes anpassen lässt:

**Rot/Grün/Blau:** Mit diesen Optionen können Sie die Farbe Ihres Fadenkreuzes anpassen.

**Dynamische Skalierung:** Ist die Option eingeschaltet, wird das Fadenkreuz bei Bewegungen automatisch kleiner und größer, um anzuzeigen, wie sich Ihre Bewegungen auf Ihre Zielgenauigkeit auswirken.

**Stil:** Schaltet zwischen verschiedenen Fadenkreuz-Typen um.

**Untertitel:** Ist diese Option eingeschaltet, werden alle Dialoge im Spiel am unteren Bildschirmrand in Form von Untertiteln angezeigt.

**Immer rennen:** Ist diese Option auf Nein eingestellt, ist Schleichen die normale Bewegung des Spielers. Standardmäßig ist die Option auf Ja eingestellt.

**Schwierigkeit:** Hier können Sie die Schwierigkeitsstufe für die laufende Einzelspieler-Partie festlegen.

**Kopfbewegung:** Hier werden die simulierten Kopfbewegungen beim Rennen, Schleichen oder Kriechen eingestellt.

**Waffenbewegung:** Hier werden die simulierten Bewegungen der Hände beim Rennen, Schleichen oder Kriechen eingestellt.

**Nachrichten-Dauer:** Hier wird eingestellt, wie lange die Hinweise beim Aufnehmen von Gegenständen auf dem Bildschirm angezeigt werden.

Leistung: Dieses Menü hilft Ihnen, die Leistung für Ihr spezielles System zu optimieren. Folgende Optionen stehen zur Verfügung:

Leistung: Hier kann zwischen verschiedenen voreingestellten und vom Benutzer erstellten Konfigurationseinstellungen für die Leistung des Programms umgeschaltet werden. Sobald Sie eine Einstellung manuell ändern, ändert sich diese Option, um eine benutzereigene Konfiguration anzuzeigen.

**Niedrige Detailstufe:** Optimale Leistung, aber dafür ist nur ein minimaler Satz von Anzeige-Optionen aktiviert.

**Mittlere Detailstufe:** Das ist ein guter Kompromiss zwischen Leistung und optischer Qualität, kann aber auf schwächeren Computern zu Verlangsamungen führen.

**Hohe Detailstufe:** Alle Anzeige-Optionen sind aktiviert oder auf hohe Werte eingestellt. Diese Einstellung wird nur für Systeme empfohlen, die die empfohlene Systemkonfiguration übertreffen.

**Anzeige:** Hier können Sie verschiedene Anzeige-Optionen ein- oder ausschalten, um die Leistung wie folgt zu beeinflussen:

**Schatten:** Stellt die Detailstufe der Modell-Schatten ein. Beachten Sie, dass die Einstellung Hoch nur für besonders leistungsfähige Computer empfohlen wird.

**Polygongitter-Bump-Mapping:** Damit wird das Umgebungs-Bump-Mapping auf Wasser aktiviert oder deaktiviert. Ist die Option eingeschaltet, sehen Wasseroberflächen viel realistischer aus.

Polygongitter-Fresnel: Damit werden Fresnel-Effekte auf Wasser aktiviert oder deaktiviert. Ist die Option eingeschaltet, sehen die Reflexionen auf Wasseroberflächen viel exakter und realistischer aus.

**Umgebungs-Bump-Mapping:** Ist die Option eingeschaltet, sehen viele Oberflächen und Reflexionen viel detaillierter aus.

**Anisotropischer Filter:** Wenn dieser Modus eingeschaltet ist, werden Polygone, die vom Spieler weg weisen, wesentlich genauer dargestellt.

**Trilinearer Filter:** Verbessert die Textur-Qualität in der Entfernung, was jedoch leichte Leistungseinbußen zur Folge hat.

**Umgebungsmaps:** Ist diese Option eingeschaltet, wird auf bestimmten Oberflächen eine schimmernde, halb durchlässige Schicht dargestellt, die sich je nach Perspektive verschiebt.

**Detail-Texturen:** Ist diese Option eingeschaltet, werden einigen Texturen feinste Graustufen-Muster beigemischt.

**Triple-Buffer:** Ist diese Option eingeschaltet, wird ein zusätzlich gerenderter Frame im Frame-Buffer gespeichert, um die Wiedergabe flüssiger zu gestalten. Sollte Ihre Grafikkarte diese Option nicht unterstützen, steht sie auch nicht zur Verfügung.

**Spezialeffekte:** Steuert die Anzahl der Details bei Effekten wie zum Beispiel Explosionen, Trümmern und Waffen-Einschlägen.

**Textur-Auflösung:** Stellt die Auflösung der Spiel-Texturen ein. Niedrige Auflösungen bieten bessere Leistung. Hohe Auflösungen bieten bessere Grafikqualität.

### **PROFIL**

**Aktuelles Profil:** Hier wird der Name des aktuellen Spieler-Profils angezeigt.

**Erstellen:** Klicken Sie hier, wenn Sie ein neues Profil erstellen möchten, und tragen Sie einen Namen für das neue Profil ein.

Laden: Hier wird eine Liste vorhandener Spieler angezeigt. Klicken Sie auf einen

Namen, um das entsprechende Profil und alle zugehörigen Einstellungen sowie die zugehörigen gespeicherten Spiele zu laden.

**Umbenennen:** Ermöglicht Ihnen, den Namen des Profils zu ändern.

**Löschen:** Hier wird eine Liste vorhandener Spieler angezeigt. Klicken Sie auf einen Namen und wählen Sie Ja an, um das entsprechende Profil, alle zugehörigen Einstellungen sowie die zugehörigen gespeicherten Spiele zu löschen.

# **SPIELMENÜ-SYSTEME**

Sie können während des Spiels jederzeit die **ESC-Taste** drücken, um auf das Spielmenü zuzugreifen. Mit den Links-/Rechtspfeiltasten blättern Sie zyklisch durch die Menüs. Um durch die Optionen eines Menüs zu blättern, benutzen Sie die Aufwärts- /Abwärtspfeiltasten oder schieben den Mauszeiger einfach über den Optionen-Text. Drücken Sie die **Eingabetaste** oder die linke Maustaste, um einen Menübefehl anzuwählen, während er markiert ist. Wenn Sie fertig sind, drücken Sie die **ESC-Taste** noch einmal, um wieder weiterzuspielen.

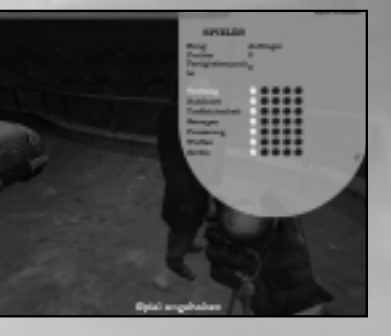

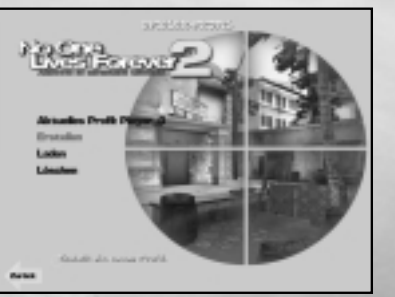

### **SYSTEM**

Dieses Fenster wird standardmäßig angezeigt und kann benutzt werden, um die Spielumgebung zeitweilig zu verlassen und auf folgende System-Optionen zuzugreifen:

**Spiel fortsetzen:** Das Spielmenü wird geschlossen und das Spiel wieder aufgenommen.

**Spiel speichern:** Damit wird das Dialogfenster Spiel speichern geöffnet. Im Multiplayer-Modus steht es nur dem Host zur Verfügung.

**Spiel laden:** Damit wird das Dialogfenster Spiel laden geöffnet. Im Multiplayer-Modus steht es nur dem Host zur Verfügung.

**Optionen:** Damit wird das Dialogfenster Optionen geöffnet.

**Abbrechen:** Falls innerhalb eines Levels der System-Bildschirm geöffnet wird, können Sie das aktuelle Spiel abbrechen.

**Beenden:** Durch Anklicken dieser Option beenden Sie das Spiel.

# **MISSIONSBRIEFING**

Hier werden Informationen über die aktuelle Mission angezeigt.

**Name:** Der Name der Mission.

**Aufgaben:** Hier werden die Aufgaben beschrieben, die Cate erfüllen muss, um die Mission abzuschließen.

**Optionale Aufgaben:** Hier werden optionale Aufgaben beschrieben, durch deren Erfüllung Extra-Fertigkeitenpunkte zu erwerben sind, die aber nicht unbedingt bewältigt werden müssen, um die Mission abzuschließen.

**Parameter:** Hier werden die Regeln gezeigt, die der Spieler im Laufe der Mission beachten muss. Werden diese Regeln nicht befolgt, kann die Mission möglicherweise nicht erfolgreich abgeschlossen werden oder es gibt andere Strafen.

# **AUSRÜSTUNG**

Hier wird das Inventar mit Waffen, Geräten und anderen Gegenständen angezeigt, das dem Spieler momentan zur Verfügung steht. Klicken Sie in der Liste auf einen beliebigen Gegenstand, damit zusätzliche Informationen angezeigt werden. Wählen Sie den Gegenstand an, indem Sie die Eingabetaste drücken oder auf Anwählen klicken. Wenn es sich bei dem Gegenstand um eine Waffe handelt, für die mehr als eine Munitionsart in Frage kommt, klicken Sie auf die Munitionsart, die Sie benutzen wollen. Die Waffe wird dann automatisch mit dieser Munition neu geladen, bevor sie in Anschlag gebracht wird. Mit den Aufwärts-/Abwärtspfeiltasten können Sie zyklisch durch die verfügbaren Munitionsarten blättern.

### **INVENTAR**

In diesem Menü werden alle Schlüsselgegenstände angezeigt, die während des Spiels gesammelt wurden. Wenn Sie in der Liste einen Gegenstand anwählen, wird ein neues Fenster mit zusätzlichen Informationen über den Schlüsselgegenstand und seine Verwendung eingeblendet.

### **GEHEIMDIENST**

Dieses Menü zeigt eine Liste aller Geheimdienstgegenstände, die Cate im Rahmen der aktuellen Mission gefunden hat. Wenn Sie in der Liste einen Gegenstand anwählen, erscheint der Geheimdienstgegenstand so, wie er ursprünglich gefunden oder dechiffriert worden ist.

### **SPIELER**

In diesem Fenster werden Cates aktueller Rang, ihre Punkte, Fertigkeitenpunkte und Fertigkeiten angezeigt. Klicken Sie auf eine Fertigkeit, damit eine Beschreibung ihrer Bedeutung sowie eine Option, mit der die jeweilige Fertigkeit auf die nächste Stufe angehoben werden kann, angezeigt werden. Sie können eine Fertigkeit aber nur dann auf die nächste Stufe ausbauen, wenn Sie die benötigte Anzahl von Fertigkeitenpunkten erworben haben. Für jede neue Fertigkeitenstufe werden mehr Fertigkeitenpunkte gebraucht als für die vorausgehende.

**Rang:** Cates aktueller Rang basierend auf der Anzahl von Fertigkeitenpunkten, die sie erworben hat. Die verfügbaren Ränge sind Anfänger, Azubi, Agent, Spion, Außendienstler, Meisterspion und Superspion.

**Punkte:** Die Gesamtzahl der Erfahrungspunkte, die im Spiel bisher erworben wurden.

**Fertigkeitenpunkte:** Die Gesamtzahl der Erfahrungspunkte minus derjenigen Punkte, die bereits für Fertigkeiten ausgegeben worden sind.

## **HEADS-UP-DISPLAY (HUD)**

Heads-Up-Display ist die Bezeichnung für die Symbole und Textangaben, die Sie während des Spiels auf dem Bildschirm sehen. Das HUD besteht aus folgenden Komponenten:

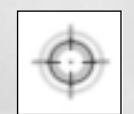

**Fadenkreuz:** (Mitte) In der Mitte Ihres Bildschirms ist das Fadenkreuz zu sehen. Benutzen Sie es, um mit Ihren Waffen und Geräten zu zielen. Farbe und Stil der Fadenkreuz-Anzeige können Sie im Menü Spiel-Optionen verändern.

**Aktivierungs-Nachrichten:** (Mitte) Wann immer das Fadenkreuz auf ein Objekt oder einen Charakter zeigt, das oder der aktiviert werden kann, erscheint ein Text unter dem Fadenkreuz, der Ihnen hilft festzustellen, was Sie mit dem Objekt anfangen können. Weitere Informationen zum Aktivieren von Objekten finden Sie im Abschnitt über das Einzelspieler-Agententraining.

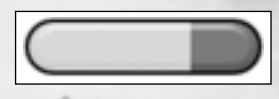

**Fortschritt-Anzeige:** (Mitte) Beim Durchsuchen von Körpern/Rucksäcken oder Akten oder bei der Benutzung eines Geräts oder Objekts zeigt dieses Symbol, wie viel Zeit benötigt wird, um die Suche abzuschließen oder den Mechanismus zu überwinden.

**Info-Mitteilungen:** (Mitte) Von Zeit zu Zeit denkt Cate in Form von Info-Mitteilungen laut nach. Diese Mitteilungen werden in gelber Schrift über dem Fadenkreuz angezeigt und enthalten in der Regel wichtige Informationen über ein bestimmtes Hindernis, das überwunden werden muss. Weitere Informationen über Info-Mitteilungen finden Sie im Abschnitt über das Einzelspieler-Agententraining.

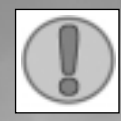

**Chat:** (oben links) In Multiplayer-Spielen wird hier der Spieler-Chat angezeigt.

**Aufgaben-Aktualisierung-Hinweis:** (unten rechts) Sobald ein neues Missionsziel hinzugefügt oder ein bestehendes Missionsziel abgeschlossen wurde, erscheint dieses Symbol.

**Kompass:** (oben rechts) Der Kompass hilft Cate festzustellen, in welche Richtung sie sich bewegt, und ist deshalb besonders in weitläufigen Außenbereichen sehr nützlich. Darüber hinaus dient er als Radar-Bildschirm.

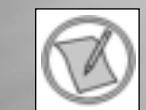

Dies weist auf die Position bestimmter Ziele hin, zum Beispiel auf sichere Häuser von UNITY oder tote Briefkästen.

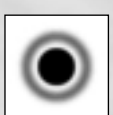

In Multiplayer-Spielen werden so verbündete UNITY-Agenten angezeigt.

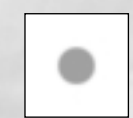

Dies kennzeichnet in Multiplayer-Spielen die Position eines verbündeten Agenten, der dem Tode nahe ist und eine Wiederbelebung braucht.

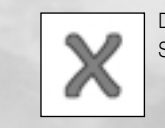

Dies zeigt in Einzelspieler-Partien einen Ausgang und in Multiplayer-Spielen einen Treffpunkt an.

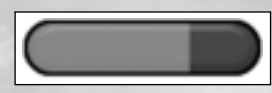

Gesundheits-/Rüstungsanzeige: (unten links) Die rote Anzeige gibt an, über wie viel Gesundheit Sie verfügen, die blaue Anzeige zeigt an, wie viel Panzerung Sie noch haben.

Wenn Sie verletzt werden, nehmen die Anzeigen ab. Ist die Panzerung verbraucht, wirken sich Schussverletzungen stärker aus und Sie verlieren zeitweilig das Gleichgewicht, wenn Sie getroffen werden. Sie sterben, wenn Ihre Gesundheit vollständig verbraucht ist.

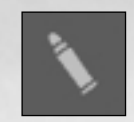

**Munition:** (unten rechts) Diese Anzeige gibt die Menge der in der momentan benutzten Waffe verbliebenen Munition sowie die Gesamtmenge der jeweiligen Munitionsart an, die Sie noch mit sich führen. Wenn Ihrer Waffe die Munition ausgeht, laden Sie automatisch die gleiche Munitionsart nach. Ist keine Munition

des gleichen Typs mehr vorhanden, wird stattdessen Munition vom nächsten verfügbaren Typ nachgeladen. Ist gar keine Munition mehr vorhanden, wird die nächste verfügbare Waffe angewählt.

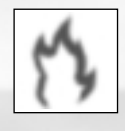

**Schaden-Symbole:** (Mitte links) Wenn Sie von einer anhaltenden Schadenswirkung wie Feuer, Elektrizität oder Ertrinken betroffen sind, zeigt ein entsprechendes Symbol an, was gerade das Problem ist. Daneben können andere Störungen wie Halluzinationen, Geräusche oder Veränderungen der Bildschirm-Farben auftreten. Das hier dargestellte Symbol signalisiert Feuerschaden.

**Sauerstoff-Anzeige:** (unten links) Wenn Cate sich unter Wasser bewegt, erscheint oberhalb der Gesundheit- und Panzerung-Anzeigen eine hellblaue Sauerstoff-Anzeige. Ist der Sauerstoff verbraucht, beginnt Cate Gesundheit zu verlieren. Die Anzeige füllt sich schnell wieder auf, wenn Cate auftaucht.

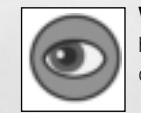

**Versteck-gefunden-Hinweis:** (Mitte unten) Wird diese Meldung angezeigt, hat Cate ein Versteck gefunden. Steht sie still, wird das Symbol zusehends dunkler, bis sie komplett verborgen ist.

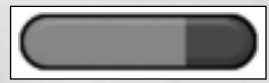

**Versteckfortschritt-Anzeige:** (Mitte unten) Sobald sich Cate versteckt, zeigt dieser Balken an, wie lange es noch dauert, bis sie vollständig versteckt ist.

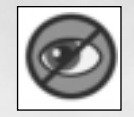

**Verstecken-nicht-möglich-Hinweis:** (Mitte unten) Cate kann sich nur verstecken, wenn ihre Gegner sie nicht sehen. Wenn sie ein gutes Versteck betritt, während sie sich nach wie vor im Sichtbereich befindet, weist dieses Symbol darauf hin, dass sie sich hier augenblicklich nicht verstecken kann. Sollte das passieren, muss Cate ihrem/n Verfolger/n entwischen und sich ein anderes Versteck suchen.

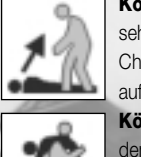

**Körper/Rucksack-aufnehmen-Hinweis:** (unten links) Dieser Hinweis ist zu sehen, wenn Cate in Richtung eines Rucksackes oder bewusstlosen KI-Charakters blickt, und zeigt an, dass dieser Körper/dieser Rucksack aufgenommen werden kann.

**Körper/Rucksack-bewegen-Hinweis:** (unten links) Dieser Hinweis ersetzt den Körper/Rucksack-aufnehmen-Hinweis, sobald Cate einen Körper/Rucksack aufgehoben hat.

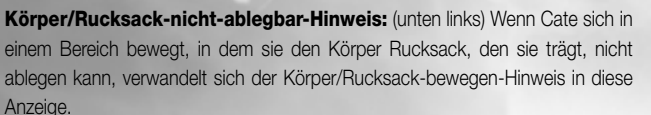

**Ausgangs-Hinweis:** (Mitte unten) Dieser Hinweis wird eingeblendet, wenn Cate sich in der Nähe eines Level-Ausgangs befindet, der nur in eine Richtung durchschritten werden kann. Er erscheint nur, wenn sie in Richtung des Ausgangs blickt bzw. sich ganz nah beim Ausgang befindet.

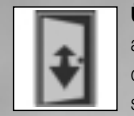

**Übergangsbereich-Hinweis:** (Mitte unten) Findet Cate einen Ausgang, der auch benutzt werden kann, um in das aktuelle Level zurückzukehren, erscheint dieses Symbol. Er erscheint nur, wenn sie in Richtung des Ausgangs blickt bzw. sich ganz nah beim Ausgang befindet.

**Waffen-Auswahl-Anzeige:** (Mitte oben) Mit dieser Anzeige können Sie rasch eine bestimmte Waffe oder ein bestimmtes Gerät aus Ihrer verfügbaren Ausrüstung anwählen. Die Anzeige wird jedes Mal eingeblendet, wenn Sie die Taste Vorige Waffe oder Nächste Waffe drücken. Die Ausrüstung ist in sechs Kategorien aufgeteilt, damit Sie sie leicht überblicken und schnell auf sie zugreifen können. Wählen Sie eine Kategorie an, indem Sie auf der Tastatur eine Ziffer eingeben. Sie können die Kategorien aber auch mit den Tasten Vorige Waffe und Nächste Waffe nach oben *20*

und unten blättern. Die einzelnen Kategorien sind unten aufgeführt. Weitere Informationen über Waffen und Geräte in Cates Arsenal finden Sie im Abschnitt mit dem Titel "Santas Werkstatt"

**Nahkampf-Waffen:** (Betäubungsgewehr, Katana)

**Lautlose Waffen:** (Schuriken, Armbrust, Bärenfalle)

**Pistolen:** (McAllister-Pistole, Mehrzweck-Werfer)

**Schwere Waffen:** (Gordon 9-mm-Maschinengewehr, AK-47-Sturmgewehr, RFA-Bolt-Action-Gewehr Serie 4)

**Sprengkörper:** (alle Granaten, Zeitbomben)

**Geräte:** (Kamera, Puderdose, Haarspray, Nagelclipper, Münze, Schlüsselanhänger)

## **STANDARD-TASTATURBELEGUNGSTABELLE**

**Steuerelemente, die nicht neu belegt werden können ..........**

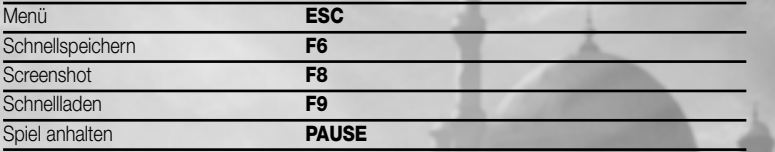

### **Bewegungssteuerung**

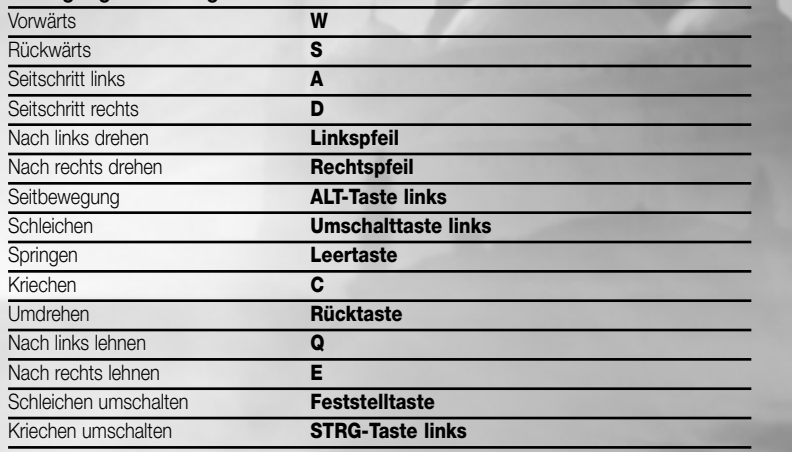

#### **Interagieren**

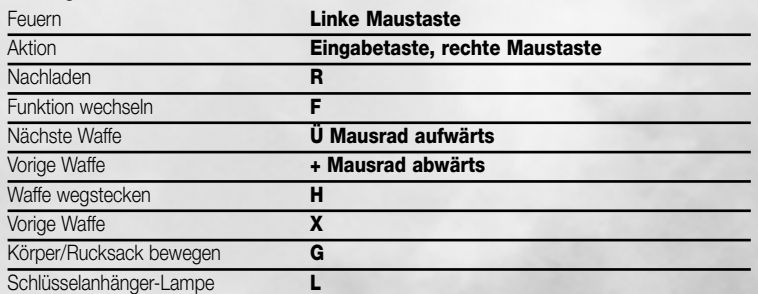

### **Ansicht**

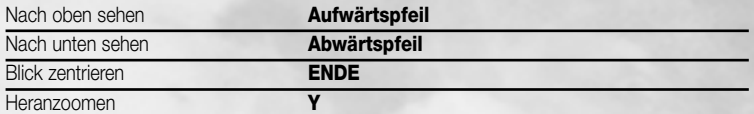

# **Status**

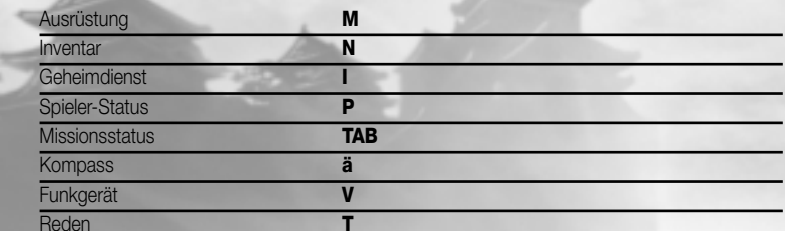

### **SANTAS WERKSTATT**

Cates Waffenarsenal umfasst Waffen aus der UNITY-Standardausrüstung sowie andere, die sie im Laufe ihrer Missionen findet beziehungsweise Rucksäcken oder bewusstlosen Gegnern wegnimmt.

# **NAHKAMPF-WAFFEN**

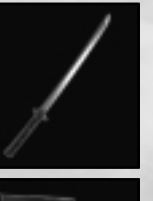

Das **Katana** ist ein japanisches Schwert, das man Ninjas wegnehmen kann. Es ist schnell, und leise.

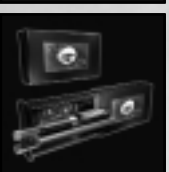

Cates Lidschattenstift dient auch als betäubender **Betäubungsgewehr**. Das ist sehr nützlich, um böse Jungs auf kurze Distanz zeitweilig zu betäuben. Das harmlose Aussehen des Stifts macht es möglich, dass Cate ihn ganz offen zücken kann, ohne Verdacht zu erregen. Allerdings muss der Taser nach jedem Gebrauch wieder aufgeladen werden.

## **LAUTLOSE WAFFEN**

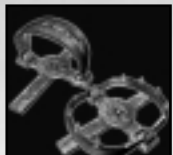

**Bärenfallen** sind in Sibirien zu finden. Sie sind ein schmerzhaftes Mittel, um Gegner kurzzeitig an einer Stelle zu fesseln. Passen Sie aber auf, wohin Sie treten, wenn Sie eine Falle aufgestellt haben, denn auch Cate kann hineintappen!

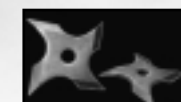

**Schuriken** sind japanische Wurfsterne, die leise und höchst wirksam sind, wenn sie richtig eingesetzt werden. Sie lassen sich auch gut zur Ablenkung verwenden.

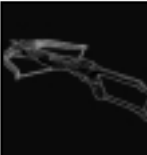

In Situationen, die nach Lautlosigkeit anstelle von roher Gewalt verlangen, ist die **Vindicator-Sportarmbrust** die ideale Wahl. Vier unterschiedliche Bolzen-Typen sind verfügbar: Neben den normalen Bolzen gibt es auch Feuer-, Gift- und Sprengbolzen. Für Distanzschüsse steht darüber hinaus ein Zielfernrohr zur Verfügung.

### **PISTOLEN**

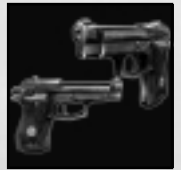

Die **automatische McAllister-Pistole .32** ist eine äußerst vielseitige Handfeuerwaffe vom Kaliber .32. Sie kann mit einem Schalldämpfer ausgerüstet werden. Kann FMJ- oder Zyanid-Munition verschießen.

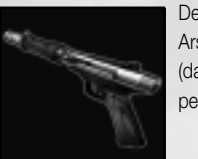

Der **CT-180-Mehrzweck-Werfer** ist das vielseitigste Werkzeug im Arsenal von UNITY. Er kann mit einer Reihe verschiedener Munitionsarten (darunter Betäubungspfeile oder Kamerastörer) geladen werden. Jede ist perfekt für die Lösung bestimmter Aufgaben geeignet.

### **SCHWERE WAFFEN**

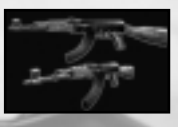

Das **Sturmgewehr AK-47** ist das Standard-Sturmgewehr in den Ostblock-Staaten und als robuste, verlässliche Waffe bekannt. Außerdem ist es die einzige Waffe, die Phosphorgeschosse verschießen kann. Nur Geschosse vom Kaliber 7,62x39 sind für diese Waffe geeignet.

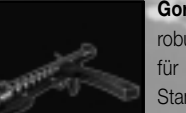

**Gordon-9-mm-Maschinenpistolen** sind bei Gangstern wegen ihrer robusten Zuverlässigkeit und ihres eleganten Designs beliebt. Die einzige für diese Waffe geeignete Munitionsart sind 9-mm-FMJ-Standardpatronen.

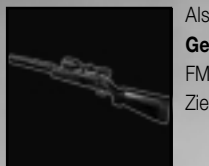

Als schussstarkes Bolt-Action-Gewehr ist das **RFA-Bolt-Action-Gewehr Serie 4** eine wirkungsvolle Scharfschützenwaffe. Es wird mit FMJ-Munition vom Kaliber .308 geladen, verfügt über ein eingebautes Zielfernrohr und kann mit einem Schalldämpfer versehen werden.

### **SPRENGKÖRPER**

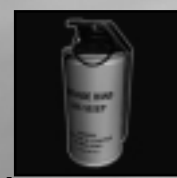

Werfen Sie eine **Schlafgasgranate** in eine Menschenmenge, und schon geht für die bösen Jungs das Licht aus. Sie sollten lieber nicht mehr in der Nähe sein, wenn sie wieder aufwachen.

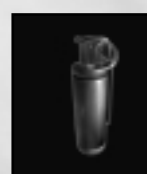

**Betäubungsgranaten:** Blenden und betäuben Sie all diejenigen, die das Pech haben, sich in der Nähe aufzuhalten, wenn eine solche Granate losgeht. Allerdings ist die Wirkung nur vorübergehend.

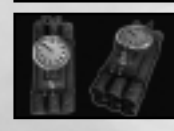

**Zeitbomben** können an bestimmten Zielobjekten angebracht werden. Cate stellt die Zünder automatisch so ein, dass die Bomben nicht vorzeitig explodieren. Zwar werden Zeitbomben in erster Linie für Sabotage- und Ablenkungszwecke verwendet, sie können sich aber auch für all diejenigen als recht unangenehm erweisen, die sich bei der Explosion in der Nähe aufhalten.

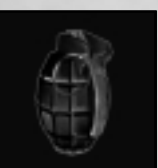

**Handgranaten** explodieren mit festgelegter Verzögerung und machen all denjenigen ganz schön zu schaffen, die sich in Reichweite der Explosion befinden.

# **GERÄTE**

Santa hat seine altbekannten Entwicklungen verbessert und zahlreiche komplett neue Geräte

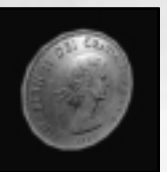

erfunden, die Cate in brenzligen Situationen helfen sollen. Die **Münze ist** vielleicht nicht das raffinierteste Gerät in Cates Besitz, aber sie ist wirklich nützlich, wenn eine schnelle Ablenkung gefragt ist.

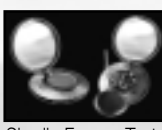

Die **Puderdose** ist ein geschickt getarnter Codeknacker, der benutzt werden kann, um Nachrichten zu entschlüsseln und Sicherheitseinrichtungen zu überwinden. Um sie zu verwenden, müssen

Sie die Feuern-Taste gedrückt halten, bis der Code geknackt ist.

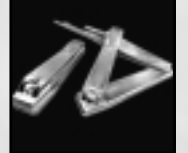

Weder verschlossene Türen noch Vorhängeschlösser bereiten dem Dietrich Probleme, der als handelsüblicher Nagelclipper getarnt worden ist. Um ihn zu benutzen, müssen Sie die **Feuern-Taste** gedrückt halten, bis das Schloss geknackt ist.

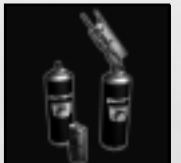

Das **Haarspray** kann als Miniaturschweißgerät benutzt werden, mit dem Kombinationsschlösser und Türscharniere durchtrennt werden können. Um das Haarspray zu benutzen, müssen Sie die Feuern-Taste gedrückt halten, bis das Schloss aufgeschweißt ist.

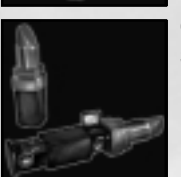

Cates **Lippenstift** ist in Wirklichkeit eine sorgfältig getarnte Spionagekamera.

# **AUSRÜSTUNG**

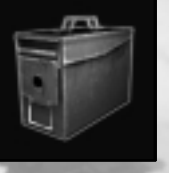

**Munitionskisten** können alle Arten von Munition für verschiedenste Waffen und Geräte enthalten. Wenn Sie eine Munitionskiste aktivieren, wird ihr Inhalt zu Ihrem Inventar hinzugefügt. Sollten Sie bereits die Höchstmenge für eine oder mehrere Munitionsarten, die in der Kiste enthalten sind, mit sich führen, verbleibt die restliche Munition an Ort und Stelle. Sobald eine Kiste komplett geleert ist, verschwindet sie.

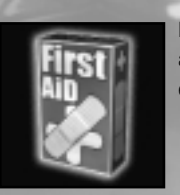

Das **Verbandszeug** stellt 10 Gesundheitspunkte wieder her, wenn es aktiviert wird. Wenn die Gesundheit des Spielers den Maximalwert erreicht hat, hat es keine Wirkung mehr.

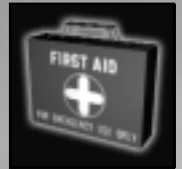

**Erste-Hilfe-Kästen** funktionieren genau wie Verbandszeug, stellen aber 25 Gesundheitspunkte wieder her, wenn sie aktiviert werden.

**Schutzpanzer** erhöhen Ihre Panzerungswerte um 10 Punkte. Im Kampf verringert sich die Gesundheit erst dann, wenn Ihre Panzerung vollständig verbraucht ist. Eine Ausnahme machen hier ganz bestimmte Schadensfälle, zum Beispiel durch Stürze, Erfrieren, Giftattacken und so weiter.

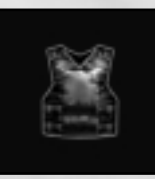

**Körperpanzerung** hat die gleiche Wirkung wie der Schutzpanzer, verbessert aber den Panzerungswert um 25 Punkte.

# **GEGNER UND HINDERNISSE**

In der folgenden Liste werden nur einige der Gegner und Hindernisse vorgestellt, die Cate besiegen oder denen sie aus dem Weg gehen muss.

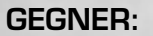

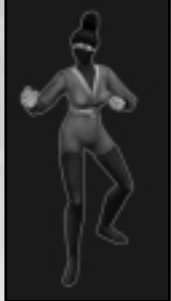

**Ninjas:** Diese Eliteeinheit japanischer Meuchelmörder kennt nur ein Ziel: Cate eliminieren. Ninjas kämpfen mit Katanas und Schuriken, springen auf Dächer und können sich in Rauchwolken auflösen.

**H.A.R.M.-Wachen:** Sie dienen der verbrecherischen Organisation als Kanonenfutter. Zwar sind sie normalerweise viel mehr an ihren eigenen belanglosen Angelegenheiten interessiert als an irgendetwas anderem, aber wenn sie Cates habhaft werden, schaufeln sie ihr nur zu gern ein Grab.

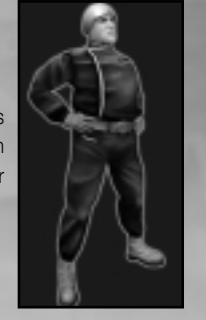

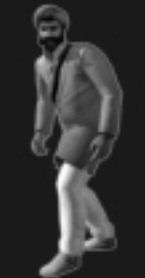

**H.A.R.M.-Wachen (Indien):** Sie sind ihren westlichen Kumpanen sehr ähnlich, aber viele von ihnen kämpfen lieber mit Tulwars als mit Maschinenpistolen.

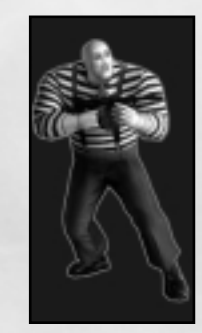

**Pantomimen:** Das sind weißgesichtige Meuchelmörder mit Maschinenpistolen, die aus den 20er-Jahren des vergangenen Jahrhunderts stammen könnten. Auch scheinen sie auf geheimnisvolle Weise immun gegen Schussverletzungen zu sein. Am schlimmsten ist jedoch, dass sie sich stets auf diese typische Pantomimenart bewegen, sogar wenn sie gegen Cate kämpfen. Sacre bleu!

**Sowjetsoldaten:** Unterbeschäftigt und gelangweilt gehen die Sowjetsoldaten in Sibirien ihren öden Dienstplänen nach, ohne auch nur die leiseste Ahnung von dem Unheil zu haben, das Cate direkt vor ihren Nasen anrichtet. Fall sie Cate jedoch entdecken, rufen sie sofort nach Verstärkung.

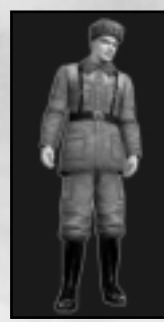

### **HINDERNISSE:**

**Alarmknöpfe:** Entdeckt ein Gegner Cate, versucht er möglicherweise, einen Alarm auszulösen. Durch einen Alarm werden alle Gegner im Umkreis zusammengerufen, auch trifft zusätzlich noch Verstärkung ein. Gegner sollten auf jeden Fall ausgeschaltet werden, bevor sie einen Alarmknopf erreichen. In jeder Region gibt es typische Alarmeinrichtungen. Zum Beispiel schlagen Ninjas auf hängende Holzblöcke, während die Alarmeinrichtungen der Sowjets normalerweise in kleinen Metallkästen untergebracht sind. Achten Sie auch darauf, nicht selbst einen Alarm zu aktivieren, es sei denn, Sie möchten unbedingt alle Gegner im Umkreis anlocken!

**Umgebungsgefahren:** Es gibt eine ganze Reihe von Umgebungsgefahren, denen Cate aus dem Weg gehen sollte. Dazu gehören zum Beispiel Feuer, herabhängende Stromleitungen und tiefe Gewässer. Cate hat keinen Schutz gegen derartige Gefahren und muss sie möglichst vermeiden oder beseitigen.

**Suchscheinwerfer:** Wird Cate vom Lichtkegel eines Suchscheinwerfers erfasst, eröffnet die Wache, die diesen Scheinwerfer bewegt, sofort das Feuer. Dadurch wird auch die Aufmerksamkeit der anderen Wachen im Umkreis erregt. Der Lichtkegel folgt Cate, bis sie außer Reichweite ist.

**Überwachungskameras:** Wenn Cate ins Blickfeld einer Überwachungskamera gerät, hat sie nur wenige Sekunden, um wieder aus dem Sichtbereich zu entkommen, bevor ein Alarm ausgelöst wird. Dann rücken Wachen an, um die Umgebung zu durchsuchen. Sollten sie nichts entdecken, wird der Alarm deaktiviert und die Wachen kehren auf ihre normalen Posten zurück. Denken Sie daran, dass der Alarm bei Zerstörung einer Kamera augenblicklich aktiviert wird. Zum Glück steht der CT-180-Mehrzweck-Werfer zur Verfügung, mit dessen Kamerastörer-Munition Kameras unbrauchbar gemacht werden können, ohne dass gleich alle Glocken schrillen.

# **AGENTENTRAINING**

### **EINZELSPIELER-TRAINING**

In den Einzelspieler-Kampagnen schlüpfen Sie in die Rolle von Cate Archer, der britischen Superspionin. Bevor Sie Cate durch ihr jüngstes Abenteuer führen können, sollten Sie vielleicht die folgenden Abschnitte lesen, um einen kleinen Eindruck dessen zu bekommen, was Sie erwartet.

**Aufgaben:** In jeder Mission gibt es bestimmte Missionsziele, die erfüllt werden müssen, bevor die Mission als abgeschlossen gilt. Während jede Mission mit mindestens einer Aufgabe beginnt, können bei einigen unterwegs noch weitere dazukommen. Außerdem werden Ihnen von Zeit zu Zeit optionale Aufgaben übermittelt. Optionale Aufgaben müssen zwar nicht unbedingt erfüllt werden, aber die Belohnungen könnten die Mühe durchaus wert sein.

**Info-Mitteilungen:** Von Zeit zu Zeit denkt Cate in Form von Info-Mitteilungen laut nach. Diese enthalten in der Regel wichtige Informationen über ein bestimmtes Hindernis, das überwunden werden muss. Sollten Sie eine Mitteilung verpasst haben, drücken Sie die Chat-Taste (Standard: T-Taste), um in den Reden-Modus zu wechseln. Dort werden die letzten Mitteilungen angezeigt, die Sie erhalten haben. Wenn Sie fertig sind, drücken Sie die ESC-Taste, um weiterzuspielen.

**Interaktion mit Objekten:** Cate kann mit einer Vielzahl von Objekten interagieren. Wann immer das Fadenkreuz auf ein Objekt zeigt, das aktiviert werden kann, erscheint eine Textnachricht unter dem Fadenkreuz, die Ihnen zu verstehen hilft, was Cate mit dem Objekt anfangen kann. Orangefarbener Text weist darauf hin, dass ein Gegenstand im aktuellen Zustand aktiviert werden kann, während grauer Text bedeutet, dass Cate zuerst noch etwas anderes tun muss. Zum Beispiel wird bei einer verschlossenen Tür so lange die graue Tür öffnen-Meldung erscheinen, bis die Tür aufgeschlossen wird. In diesem Augenblick färbt sich der Text orange.

Einige Objekte könnten nur durch die Benutzung von Geräten aktiviert werden oder der Spieler muss zuerst einen Schlüssel oder ein anderes Objekt finden, das bei der Aktivierung hilft. Wenn das richtige Gerät auf derartige Objekte gerichtet wird, färbt sich der Text orange und Cate kann jetzt das Gerät auf das Objekt anwenden. Objekte, die einen Geräteeinsatz erforderlich machen, sind zum Beispiel Tastenfelder, Kartenleser, verschlüsselte Texte, Überwachungskameras, mit unsichtbarer Tinte geschriebene Nachrichten, Vorhängeschlösser, Kombinationsschlösser, Scharniere, Telefone, Bombenziele und eine Reihe von zu fotografierenden Gegenständen oder Charakteren.

**Türen:** Wenn bei einer Tür der Tür öffnen-Text in grauer Farbe angezeigt wird, bedeutet das, dass Sie die Tür erst aufschließen müssen. Richten Sie das zum Aufschließen geeignete Objekt auf die Türklinke, um dieses Ziel zu erreichen. Türen, bei denen kein Text angezeigt wird, können nicht geöffnet werden.

**Schlüsselgegenstände:** Einige der Objekte, die Cate aufnehmen kann, werden unbedingt gebraucht, um das Ende des Levels zu erreichen oder die Mission abzuschließen. Wenn Cate einen Schlüsselgegenstand findet, erscheint ein Hinweis auf dem Bildschirm, was genau gefunden wurde. Falls sie auf ein Hindernis stößt, für dessen Überwindung ein Schlüsselgegenstand benötigt wird, ist eine Info-Mitteilung zu sehen, die besagt, was genau sie dafür finden muss. Wenn Sie sich die Schlüsselgegenstände in Cates Besitz ansehen wollen, rufen Sie über das Spielmenü-System das Inventar-Fenster auf.

**Waffen und andere Objekte erwerben:** Wenn Cate einen aufnehmbaren Gegenstand wie eine Waffe, Körperpanzerung oder einen Geheimdienstgegenstand aktiviert, wird das entsprechende Objekt automatisch ihren Ausrüstung-, Inventar- bzw. Geheimdienst-Menüs hinzugefügt. Nimmt sie eine Waffe auf, die sie bereits besitzt, wird nur die Munition der aufgenommenen Waffe ihren Vorräten hinzugefügt. Wenn sie Munition oder Ausrüstung aufzunehmen versucht, obwohl sie bereits die maximal mögliche Menge bei sich hat, erscheint ein entsprechender Hinweis.

**Lichtschalter und Glühbirnen:** An einigen Stellen sind Lichtschalter und/oder blanke Glühbirnen zu finden. Sie können benutzt werden, um das Licht im unmittelbaren Umkreis ein- oder auszuschalten. Wenn eine Glühbirne zerstört wird, bleibt das Licht dauerhaft aus. Denken Sie daran, dass viele Gegner bemerken, wenn Lampen ausgeschaltet worden sind. Möglicherweise schalten sie sie wieder ein.

**Verstecken:** Der Spieler kann sich an bestimmten festgelegten Plätzen verstecken. Typische Verstecke sind Wandschränke, dunkle Gänge, Korridore und so weiter. Manchmal kann er sich auch verstecken, indem er das Licht löscht. Wenn der Spieler einen Ort betritt, der sich als Versteck eignet, und dort stehen bleibt, erscheint nach kurzer Zeit ein Versteckgefunden-Symbol mit einem Anzeigebalken auf dem Bildschirm und weist darauf hin, dass der Vorgang des Versteckens begonnen hat. *30*

**Andere Charaktere:** Im Laufe des Spiels begegnet Cate vielen anderen Charakteren. Diese anderen Charaktere können gut, neutral oder böse eingestellt sein. Gute Charaktere sind Cates Verbündete und kämpfen unter Umständen an ihrer Seite, wenn sie Gefahr wittern. Neutrale Charaktere sind in aller Regel unbeteiligte Passanten, die in Panik geraten, wenn Schusswechsel ausbrechen. Böse Charaktere greifen Cate und ihre Verbündeten an, sobald sie sie entdecken.

Für Cate ist es oft nicht leicht zu entscheiden, wer hier der Gegner ist, also ist Vorsicht angesagt. Wenn Sie unschuldige Zivilpersonen oder Verbündete töten, ist Ihre Mission fehlgeschlagen! Und genau dasselbe gilt, wenn Sie zulassen, dass eine verbündete Person oder mehr als ein paar Zivilisten durch gegnerische Aktionen sterben.

Einige Charaktere unterhalten sich mit Cate, wenn sie aktiviert werden. Wenn sie das tun, haben sie in aller Regel etwas Wichtiges zu sagen; Sie sollten ihnen also aufmerksam zuhören. Solange der Charakter noch etwas zu sagen hat, wird der Reden-Hinweis angezeigt. Dieses Textsymbol verschwindet wieder, wenn die Person nichts mehr zu erzählen hat.

**Störungen:** Die Gegner hören und sehen ziemlich gut und reagieren auf eine ganze Reihe von Störungen. Einige Anreize wie Schussgeräusche oder das Entdecken von übriggebliebenen Rucksäcken ihrer Verbündeten führen dazu, dass die Gegner aufgeschreckt werden und entsprechend handeln. Aber es gibt auch andere, weniger offensichtliche Dinge, die ihre Aufmerksamkeit wecken. Wenn Sie eine Flasche umstoßen, eine Toilettenspülung betätigen oder einen Aktenschrank offen stehen lassen, könnten vorbeigehende Gegner aufmerksam werden und näher treten, um genau nachzuschauen. Sollten sie Sie dabei nicht entdecken, kehren sie zu den Dingen zurück, mit denen sie ein paar Sekunden zuvor beschäftigt waren. Beachten Sie bitte, dass wiederholte Störungen Gegner irgendwann in den Alarmzustand versetzen und sie dann beginnen, aktiv nach Ihnen zu suchen. Außerdem informieren sie ihre Kameraden über das Problem, die dann ebenfalls nach Ihnen suchen.

**Durchsuchen:** Cate kann in Aktenschränken stöbern, Rucksäcken oder in den Taschen bewusstloser Gegner wühlen, um nach Gegenständen zu suchen. Einige Gegenstände, die sie findet, sind nutzlos, aber Cate kann auch auf Waffen, Geheimdienstgegenstände wie z. B. Spiel-Hinweise und Munition stoßen. Sofern der Gegner eine Waffe in der Hand gehalten oder umgehängt hatte, findet Cate diesen Gegenstand, sobald sie mit einer Durchsuchung beginnt. Für andere Gegenstände wird unter Umständen mehr Zeit gebraucht. Während des kompletten Vorgangs wird der Text Durchsuchung erfolgt neben dem Fadenkreuz eingeblendet und es sind entsprechende Geräusche zu hören. Sobald die Durchsuchung komplett abgeschlossen ist, weist ein kurzer Ton darauf hin.

**Rucksäcke bewegen:** Um das Entdeckungsrisiko einzuschränken, kann Cate die Spuren von ausgeschalteten Gegnern (also die Rucksäcke) oder bewusstlose Leute an Plätze tragen, an denen sie nicht so schnell entdeckt werden. Zielen Sie dazu direkt auf den Körper oder Rucksack und drücken Sie die Körper/Rucksack bewegen-Taste (Standard: G). Ein Bildschirmhinweis zeigt an, dass ein Körper/Rucksack aufgenommen werden kann. Cate muss unter Umständen kriechen und sich hinkauern, um nah genug an einen Körper/Rucksack heranzukommen, den sie bewegen will. Sobald sie den Körper/Rucksack aufgenommen hat, ändert sich auch die Anzeige und weist auf den neuen Status hin. Während Cate einen Körper/Rucksack trägt, kann sie weder rennen noch springen noch eine Waffe abfeuern, ohne zunächst den Körper/Rucksack wieder abgelegt zu haben. Beachten Sie, dass Cate Körper/Rucksäcke nur an dafür geeigneten Plätzen wieder ablegen kann. Falls sie einen dafür nicht geeigneten Bereich betritt, ändert sich die Körper-Anzeige erneut.

**Verletzt werden und sterben:** Es gibt sehr unterschiedliche Schadensarten im Spiel, die alles von der leichten Verletzung bis zum Tod verursachen können. Einige Schäden verursachen noch nicht einmal richtige Verletzungen, weil bei ihrem Auftreten keine Gesundheitspunkte abgezogen werden. Lachgas, Schlafgas und das Ausrutschen auf Bananen sind gute Beispiele dafür. Die meisten anderen Schadensarten führen sofort zu einer Verminderung der Spieler-Gesundheitspunkte, manche wirken über einen gewissen Zeitraum und manche tun beides. Wenn Cate keine Gesundheitspunkte mehr hat, stirbt sie und die Mission ist fehlgeschlagen.

**Fertigkeiten- und Erfahrungspunkte:** Für bestimmte Leistungen wird Cate mit Erfahrungspunkten belohnt, die für die Ausbildung verschiedener Fertigkeiten verwendet werden können. Für jede Fertigkeit gibt es fünf Stufen (Anfänger, Amateur, Talentiert, Experte und Meister) und jede kostet mehr Erfahrungspunkte als die vorausgehende. Hier eine Liste von Cates Fertigkeiten und Erklärungen, wie Verbesserungen ihr helfen.

**Panzerung:** Wird diese Fertigkeit verbessert, wächst die Panzerung-Anzeige und Cate bekommt mehr Panzerungspunkte, wenn sie Panzerungen aufnimmt.

**Tragfähigkeit:** Diese Fertigkeit erlaubt dem Spieler, mehr Munition zu tragen. Außerdem sorgt sie dafür, dass der Spieler mit steigender Stufe vom Gewicht schwerer Waffen immer weniger behindert wird.

**Geräte:** Diese Fertigkeit ähnelt der Fertigkeit Waffen, nur dass hier Geräte betroffen sind. Wird sie verbessert, können Hindernisse schneller überwunden werden, sodass die Wahrscheinlichkeit sinkt, dass Cate dabei von vorbeikommenden Gegnern entdeckt wird.

**Treffsicherheit:** Je besser diese Fertigkeit ausgebildet ist, desto geringer fallen die Schussabweichungen aus. Das bedeutet, dass Schüsse häufiger ins Zentrum des Fadenkreuzes treffen als vorher. Außerdem wird das "Verwackeln" des Fadenkreuzes vermindert, das auftritt, wenn eine Waffe mit einem Zielfernrohr benutzt wird.

**Durchsuchen:** Diese Fertigkeit bestimmt, wie schnell Cate Akten oder die Taschen von Gegnern, sowie Rucksäcken durchsuchen kann.

**Ausdauer:** Wird diese Fertigkeit verbessert, steigt Cates maximale Gesundheit an und sie erhält mehr Gesundheitspunkte aus Erste-Hilfe-Kästen. Außerdem wird ihre Beweglichkeit durch bestimmte Schadensarten weniger eingeschränkt und einige Schäden haben weniger schwere Auswirkungen.

**Tarnung:** Bei jeder Verbesserung dieser Fertigkeit verringert sich die Hörweite von Cates Schrittgeräuschen, dem Nachladen ihrer Waffe und anderen verräterischen Geräuschen. Außerdem kann sie sich schneller verstecken und Verfolger leichter abhängen, wenn sie um Ecken herum verschwindet.

**Waffen:** Wenn Cate den Umgang mit Waffen allmählich immer besser beherrscht, richten ihre Treffer mehr Schaden an und sie kann Waffen schneller in Anschlag bringen und nachladen als vorher.

**Übergangsbereiche:** In bestimmten Missionen kann Cate zwischen verschiedenen Szenen hin und her wechseln. In einigen Fällen ist das sogar notwendig, um eine Aufgabe zu bewältigen oder um zu entkommen, wenn eine Aufgabe erledigt oder eine Mission abgeschlossen ist. Aufmerksame Agenten im Außendienst achten auf Hinweisschilder und andere Zeichen, während sie die Szenen durchspielen, damit sie – falls notwendig – den Weg zu bereits besuchten Örtlichkeiten zurückfinden.

# **MULTIPLAYER-TRAINING**

In der Multiplayer-Kampagne spielen Sie ein Mitglied der UNITY-Sondereingreifgruppe. Diese hoch spezialisierten Agenten werden unbedingt gebraucht, um Agenten im Einsatz diskrete Unterstützung zukommen zu lassen, und heute sind sie Cate Archers Befehl unterstellt. Bis zu vier Spieler können zusammenarbeiten, um die Multiplayer-Kampagne zu bewältigen. Das kooperative Spiel verläuft ganz ähnlich wie eine Einzelspieler-Partie, mit einigen wichtigen Ausnahmen:

**Info-Mitteilungen:** Wann immer ein Agent eine Aufgabe löst oder einen wichtigen Gegenstand findet, bekommen die anderen Agenten mitgeteilt, dass ein entsprechendes Ereignis eingetreten ist. In den meisten Fällen muss nur ein Spieler eine Aufgabe lösen, damit alle anderen weitermachen können.

**Sterben und wiederbelebt werden:** Wenn die Gesundheit eines Agenten verbraucht ist, stirbt er nicht auf der Stelle. Stattdessen sinkt er zu Boden und kann sich nicht mehr bewegen oder schießen. Zum Glück kann er aber wiederbelebt werden, indem ihn ein anderer Spieler aktiviert. Ein wiederbelebter Agent kann sich wieder bewegen und schießen, aber seine Gesundheit verbleibt auf minimaler Stufe. Wird ein Agent nicht innerhalb von 30 Sekunden wiederbelebt, kann er sich durch Druck der Feuern-Taste für den Tod entscheiden. Wenn das passiert, gehen alle erworbenen Waffen, Munitionsvorräte, Erfahrungspunkte und andere Gegenstände verloren und der Spieler wird am Startpunkt mit der Standardausrüstung neu ins Spiel gebracht.

**Treffpunkte:** Es ist nicht möglich, dass sich Agenten, die das gleiche Spiel spielen, zur selben Zeit in zwei oder mehr verschiedenen Szenen aufhalten. Deshalb können Übergänge von einer Szene zur anderen nur stattfinden, wenn sich alle Spieler an einem Treffpunkt versammelt haben. Wenn alle Voraussetzungen für das Verlassen eines Levels erfüllt worden sind, sendet jeder Spieler, der am Treffpunkt ankommt, eine Mitteilung an alle anderen Spieler, dass er am Ausgang wartet. Sobald sich alle Spieler im Bereich des Treffpunkts versammelt haben, wird das Level beendet.

**Neustart-Positionen:** Die Orte, an denen Spieler neu in ein Spiel eingesetzt werden, können wechseln, sobald bestimmte Aufgaben erledigt worden sind. Damit soll sichergestellt werden, dass Agenten, die sich gerade erst ins Spiel eingeklinkt haben, nicht in der Nähe des Ausgangs erscheinen.

**Spieler-Chat:** Spieler können Nachrichten an andere Spieler schicken, indem sie die Chat-Taste drücken. Andere Spieler sehen derartige Mitteilungen. Dabei steht der Name des Agenten, der spricht, am Anfang der Nachricht. Außerdem werden alle erhaltenen Info-Mitteilungen eingeblendet, nachdem die Chat-Taste gedrückt worden ist. Dies erinnert die Spieler daran, welche Schlüsselaufgaben zu erfüllen sind.

**Schwierigkeit:** Je mehr Agenten am Spiel teilnehmen, desto schwieriger wird es. Zum Teil wird diese Zunahme der Schwierigkeitsstufe von den Einstellungen des Hosts bestimmt. Damit soll sichergestellt werden, dass die Kampagne für alle Spieler herausfordernd bleibt und so gute Teamarbeit fördert.

# **GARANTIE**

LESEN SIE DIE FOLGENDE ENDBENUTZER-LIZENZVEREINBARUNG BITTE SORGFÄLTIG DURCH, BEVOR SIE DIESES SOFTWARE-PROGRAMM INSTALLIEREN.

Dieses Software-Programm (im folgenden "Programm" genannt), einschließlich aller gedruckten Unterlagen, der gesamten Online- oder elektronischen Dokumentation sowie aller Kopien und aller von diesem Programm und diesen Materialien abgeleiteten Arbeiten sind das urheberrechtlich geschützte Werk von Sierra Entertainment, Inc. oder seiner Zulieferer. Jede Benutzung des Programms unterliegt den Bestimmungen der folgenden Endbenutzer-Lizenzvereinbarung (im folgenden "Lizenzvereinbarung" genannt). Das Programm darf ausschließlich von Endbenutzern verwendet werden, die mit der Lizenzvereinbarung und den Bedingungen der Lizenzvereinbarung einverstanden sind.

#### ENDBENUTZER-LIZENZVEREINBARUNG

#### **1. Beschränkte Benutzerlizenz**

Sierra Entertainment Inc. , (im Folgenden "der Lizenzgeber") räumt hiermit - und mit der Installation des Programms erklären Sie sich damit einverstanden – eine beschränkte, nicht-exklusive Lizenz ein sowie das Recht, eine (1) Kopie des Programms zu installieren und diese zu Ihrem eigenen Gebrauch auf einem Heim- oder tragbaren Computer oder einer Konsole zu benutzen. Die Installation des Programms in einem Netzwerk, bzw. die Nutzung der Software auf mehreren Computern auf einmal, ist ohne ausdrückliche Erlaubnis im Rahmen der Lizenzvereinbarung untersagt. Sie müssen die dazugehörigen Handbücher lesen und die dazugehörigen Vereinbarungen akzeptieren, falls Folgendes gegeben ist:

a) Das Programm verfügt über eine Multiplayer-Funktion;

b) Das Programm enthält des Weiteren einen Level-Editor (im Folgenden "Editor" genannt) , der es Ihnen erlaubt, Levels eigenen Zuschnitts oder andere Materialien (im Folgenden "neue Materialien" genannt) zu Ihrem persönlichen Gebrauch in Verbindung mit dem Programm zu erzeugen. Jede Benutzung des Editors oder aller neuen Materialien unterliegen dieser Lizenzvereinbarung; Für das Programm wird eine Lizenz erteilt, es gilt nicht als verkauft. Ihre Lizenz verleiht keinen Rechtsanspruch oder den Besitz an dem Programm. Für den Gebrauch der Konsole gilt als "Nutzung" das Laden der Software in den temporären Speicher (also RAM oder Cache) der Konsole.

#### **2. Besitz**

Alle Rechtsansprüche, Besitzrechte und geistigen Eigentumsrechte an dem Programm und auf das Programm sowie alle Kopien davon (dazu gehören unter anderen aber nicht ausschließlich alle Titel, Computercodes, Themen, Objekte, Charaktere, Charakternamen, Stories, Dialoge, Slogans, Ausdrücke, Konzepte, Bildmaterial, Animationen, Geräusche, musikalische Kompositionen, audiovisuelle Effekte, Bedienungsmethoden, moralische Rechte), jede damit im Zusammenhang stehende Dokumentation sowie in das Programm eingebaute "applets" (spezielle Applikationen) sind Eigentum des Lizenzgebers oder seinen Lizenzgebern. Das Programm ist im Rahmen des Urheberrechtsgesetzes der Bundesrepublik Deutschland, internationaler Copyright-Verträge und Konventionen sowie anderer Gesetze geschützt. Alle Rechte sind vorbehalten. Die Lizenzgeber der verschiedenen Komponenten des Programms behalten sich rechtliche Schritte im Falle einer Verletzung dieser Lizenzvereinbarung vor.

#### **3. Verpflichtungen des Endbenutzers**

A. An die vorstehende Lizenzgewährung gebunden, dürfen Sie weder Kopien, Fotokopien, Reproduktionen, Übersetzungen, Rückentwicklungen, Quellcode-Herleitungen, Modifikationen, Disassemblierungen, Dekompilationen oder abgeleitete Programme bzw. Arbeiten herstellen, die ganz oder in wesentliche Teilen auf dem Programm basieren, noch irgendwelche Eigentumsanzeigen oder Eigentumsetiketten auf dem Programm anbringen, ohne das vorherige schriftliche Einverständnis von dem Lizenzgeber erhalten zu haben

B. Sie haben die Lizenz für das Programm als ein einziges Produkt. Seine Bestandteile dürfen nicht zur Benutzung auf mehr als einem (1) Computer abgetrennt werden.

C. Sie sind berechtigt, das Programm zu Ihrem eigenen Gebrauch zu verwenden, Sie sind aber nicht berechtigt;

(i) ohne das vorherige, schriftliche Einverständnis von dem Lizenzgeber Reproduktionen des Programms in

irgendeiner Weise an Dritte zu verkaufen oder zu übergeben, noch diese gegenüber Dritten zur

Sicherung von Forderungen zu verwenden, noch an Dritte das Programm zu verleihen, zu vermieten, zu leasen oder die Lizenz daran zu erteilen;

(ii) mit dem Programm oder irgendeinem Teil davon (dazu gehören unter anderen Bilder, Sounddateien,

Schriften, Grafiken, Cliparts, Animationen, Photos, Datenbanken) eine. kommerziellen Zweck zu verfolgen, wozu unter anderem aber*35*

nicht ausschließlich seine Verwendung in einem Cyber-Café, in einem Center für Computerspiele oder an irgendeinem anderem ortsgebundenem Standort gehört;

(iii) ohne das ausdrückliche schriftliche Einverständnis von dem Lizenzgeber den Editor und die damit geschaffenen Neuen Materialien (dazu gehören unter anderen aber nicht ausschließlich Bilder, Sounddateien, Schriften, Grafiken, Cliparts, Animationen, Photos, Datenbanken) zu kommerziellen Zwecken zu verwenden oder Dritten eine solche Verwendung zu gestatten, wozu unter anderem aber nicht ausschließlich die Verteilung neuer Materialien auf einer Stand-alone-Basis oder im Paket mit anderer Software oder Hardware über alle Vertriebswege gehört, wozu unter anderem aber nicht ausschließlich der Verkauf im Einzelhandel und der elektronische Online-Vertrieb gehören sowie

(iv) ohne vorheriges schriftliches Einverständnis von Sierra Entertainment, Inc. als Spielleiter (Host) für das Programm zu fungieren oder für dieses Dienste anzubieten, die der Initiierung von Spielen dienen, noch Kommunikationsprotokolle zu emulieren oder weiterzuleiten, die von dem Lizenzgeber im Netzwerk-Feature des Programms verwendet werden, und dazu Methoden wie Protokollemulation, Tunneling, die Modifizierung oder Hinzufügung von Komponenten zum Programm, ein Utility-Programm oder irgendeine andere schon bekannte oder zukünftig entwickelte Technik zu benutzen. Dies gilt für jeden Zweck, dazu gehören unter anderem aber nicht ausschließlich Netzwerkspiele über das Internet, Netzwerkspiele, die kommerzielle oder nicht-kommerzielle Gaming-Netzwerke verwenden oder die zu Content Aggregation-Netzwerken gehören.

#### **4. Weitergabe des Programms**

Sie dürfen auf Dauer Ihre gesamten Rechte unentgeltlich weiter übertragen, die sich aus dieser Lizenzvereinbarung ergeben, unter der Voraussetzung, dass der Empfänger den Bedingungen dieser Lizenzvereinbarung zustimmt und Sie damit einverstanden sind, das Programm und alle neuen Materialien von Ihrem Home-oder tragbaren Computer zu entfernen.

#### **5. Ende der Lizenzvereinbarung**

Diese Lizenzvereinbarung läuft auf unbestimmte Zeit, es sei denn, es ist ausdrücklich etwas anderes vereinbart. Sie können die Lizenzvereinbarung jederzeit kündigen, indem Sie das Programm und alle neuen Materialien vernichten. Der Lizenzgeber ist nach eigenem Ermessen unbeschadet sonstiger Rechte berechtigt, die Lizenz bei Verstößen gegen diese Lizenzvereinbarung zu kündigen. In diesem Fall sind Sie verpflichtet, das Programm und alle neue Materialien unverzüglich zu löschen.

#### **6. U.S.A. Ausfuhrbeschränkungen**

Das Programm darf nicht reexportiert, zum Download zur Verfügung gestellt oder in anderer Weise in irgendein Land (oder an einen seiner Staatsbürger oder Einwohner) exportiert werden, das von den USA mit einem Embargo für Güter belegt worden ist, oder an jemanden, der sich auf der Liste der "Special Designated Nationals" des U.S. Finanzministeriums oder der "Table of Denial Orders" des U.S. Handelsministeriums befindet. Mit der Installation des Programm stimmen Sie dem Vorstehenden zu, und Sie erklären und garantieren, dass Sie sich nicht in einem solchen Land befinden, kein Staatsbürger oder Einwohner eines solchen sind und nicht der Kontrolle irgendeiner solchen Liste unterliegen.

#### **7. Beschränkte Gewährleistung**

Der Lizenzgeber lehnt ausdrücklich jede Gewährleistung für das Programm, den Editor und Anleitung(-en) ab. Das Programm, Editor und Anleitung(-en) werden "wie vorliegend" ausgeliefert.

DER LIZENZGEBER ERTEILT KEINE GARANTIE, WEDER AUSDRÜCKLICH NOCH STILLSCHWEIGEND, FÜR DIE RICHTIGKEIT, VOLLSTÄNDIGKEIT, UNVERSEHRTHEIT, VERKÄUFLICHKEIT SOWIE DIE EIGNUNG ZU EINEM BESTIMMTEN ZWECK DES PROGRAMMS. WEITERHIN ÜBERNIMMT DER LIZENZGEBER KEINERLEI GARANTIEN BEZÜGLICH DER JAHR 2000-TAUGLICHKEIT DER SOFTWARE. DIES GILT INSBESONDERE FÜR MÖGLICHE AUSWIRKUNGEN AUF DIE LEISTUNG ODER FUNKTIONALITÄT DES PROGRAMMS VOR, WÄHREND ODER NACH DEM JAHR 2000 SOWIE DIE KORREKTE VERARBEITUNG VON DATEN WÄHREND UND NACH DER JAHRESWENDE. DIESERÊ GARANTIEAUSSCHLUSS BEZIEHT SICH FERNER AUF DEN KORREKTEN **DATENAUSTAUSCH** 

ZWISCHEN PRODUKTEN ODER ANWENDUNGEN VON DRITTANBIETERN.

Sämtliche Risiken, die aus der Verwendung des Programms, des Editors und der Handbücher entstehen können, trägt der Lizenznehmer. Der Lizenzgeber garantiert für einen Zeitraum von 180 Tagen ab dem Kaufdatum des Programms, dass das Programm frei von Material- oder Verarbeitungsfehlern ist und bei normaler Verwendung im wesentlichen gemäß der beiliegenden Dokumentation funktioniert. Sollte sich das Programm in diesem Zeitraum als fehlerhaft erweisen, verpflichtet sich der Lizenzgeber nach eigenem Ermessen und nach Vorlage einer gültigen Rechnung 1) den Fehler zu beheben, 2) den Austausch des

*36* fehlerhaften Produktes vorzunehmen, oder 3) dem Lizenznehmer den Kaufpreis zu erstatten. Da einige Staaten/Rechtsprechungen

zeitliche Beschränkungen implizierter Garantien nicht gestatten, gilt diese Beschränkung für Sie möglicherweise nicht. Sollten Sie ein Produkt beispielsweise im Falle eines Defekts umtauschen oder zurücksenden wollen, folgen Sie bitte der dieser Lizenz beigefügten Vorgehensweise für den Technischen Kundenservice.

#### **8. Dauer der Bereitstellung der On-Line Komponente des Programms.**

Wenn Diese Programm eine "On-Line" Komponente enthält, die es erlaubt, das Produkt über das Internet mit Hilfe der vom Lizenzgeber bereitgestellten Server und Software zu nutzen. Der Lizenzgeber erklärt sich bereit, die Server- und Softwaretechnologie zur Verfügung zu stellen, die es ermöglicht die "On-Line" Komponente zu nutzen bis das Programm "nicht mehr in Vertrieb" ist, wie oben festgelegt. Danach steht es dem Lizenzgeber frei, weiterhin Server- und Softwaretechnologie zur Verfügung zu stellen, die es ermöglicht die "On-Line" Komponente zu nutzen oder die Rechte zu Bereitstellung von Server- und Softwaretechnologie, die es ermöglicht die "On-Line" Komponente zu nutzen, an andere Anbieter weiterzugeben. Dem Lizenzgeber entstehen aus obigem Absatz jedoch keinerlei Verpflichtungen, die Server- und Softwaretechnologie, die es ermöglicht die "On-Line" Komponente zu nutzen, zur über den Zeitpunkt hinaus Verfügung zu stellen, an dem das Programm "nicht mehr in Vertrieb" ist.

#### **9. Haftungsbeschränkung**

WEDER DER LIZENZGEBER, NOCH SEINE SUBUNTERNEHMER, TOCHTERGESELLSCHAFTEN ODER LIZENZGEBER HAFTEN FÜR DURCH DIE VERWENDUNG DES PROGRAMMS ODER DES EDITORS ENTSTEHENDE SCHÄDEN. DAZU GEHÖREN UNTERE ANDEREM ARBEITS- UND COMPUTERAUSFÄLLE, FEHLFUNKTIONEN SOWIE ALLE FINANZIELLEN VERLUSTE ODER SCHÄDEN. Da einige Staaten/Rechtsprechungen den Haftungsausschluss für Schäden und Folgeschäden bzw. die zeitliche Beschränkung implizierter Garantien nicht gestatten, gilt diese Beschränkung für Sie möglicherweise nicht.

#### **10. Beschränkte Gewährleistung**

**Der Lizenzgeber lehnt ausdrücklich jede Gewährleistung für das Programm, den Editor und die Anleitung(-en) ab. Das Programm, Editor und die Anleitung(-en) werden "wie vorliegend" ausgeliefert.**

**DER LIZENZGEBER ÜBERNIMMT KEINE GARANTIE, WEDER AUSDRÜCKLICH NOCH STILLSCHWEIGEND, FÜR DIE RICHTIGKEIT, VOLLSTÄNDIGKEIT, UNVERSEHRTHEIT, VERKÄUFLICHKEIT SOWIE DIE EIGNUNG ZU EINEM BESTIMMTEN ZWECK DES PROGRAMMS.** 

**Sämtliche Risiken, die aus der Verwendung des Programms, des Editors und der Handbücher entstehen können, trägt der Lizenznehmer. Der Lizenzgeber garantiert für einen Zeitraum von 2 Jahren ab dem Kaufdatum des Programms, dass das Programm frei von Material- oder Verarbeitungsfehlern ist und bei normaler Verwendung im wesentlichen gemäß der beiliegenden Dokumentation funktioniert. Sollte sich das Programm in diesem Zeitraum als fehlerhaft erweisen, verpflichtet sich der Lizenzgeber nach eigenem Ermessen und nach Vorlage einer gültigen Rechnung 1) den Fehler zu beheben, 2) den Austausch des fehlerhaften Produktes vorzunehmen oder 3) dem Lizenznehmer den Kaufpreis zu erstatten, wenn ihm die Mängel oder Schäden spätestens 2 (zwei) Monate nach Auftreten derselben mitgeteilt wurden. Da einige Staaten/Rechtsprechungen zeitliche Beschränkungen implizierter Garantien nicht gestatten, gilt diese Beschränkung für Sie möglicherweise nicht. Diese Gewährleistungsbeschränkung beeinträchtigt in keiner Weise die Wirkung anderslautender anwendbarer Gesetze und Verordnungen. Sollten Sie ein Produkt, beispielsweise im Falle eines Defekts, umtauschen oder zurücksenden wollen, folgen Sie bitte der dieser Lizenz beigefügten Vorgehensweise zur Inanspruchnahme des technischen Kundendiensts.**.

#### **11. Verschiedenes**

Erfüllungsort und Gerichtsstand dieser Lizenzvereinbarung ist Deutschland und deutsche Gesetze sind anwendbar. Nebenabreden zu dieser Lizenzvereinbarung sind nicht getroffen. Änderungen oder Ergänzungen bedürfen zu ihrer Rechtswirksamkeit der Schriftform. Das gleiche gilt für den Verzicht auf das Schriftformerfordernis. Im Falle der Unwirksamkeit einer oder mehrerer Bestimmungen dieser Lizenzvereinbarung bleibt die Wirksamkeit der übrigen Bestimmungen hiervon unberührt. Anstelle der unwirksamen oder nichtigen Bestimmung verpflichten sich die Parteien, die unwirksame Bestimmung durch Ihres solche zu ersetzen, die in gesetzlich zulässiger Weise der unwirksamen Bestimmung wirtschaftlich am nächsten kommt. Entsprechendes gilt bei der Aufdeckung ergänzungsbedürftiger Vertragslücken. Sie bestätigen hiermit, die vorstehende Lizenzvereinbarung gelesen zu haben, sie zu verstehen und damit einverstanden zu sein, dass die Aktion der Programminstallation eine Bestätigung ihres Einverständnisses darstellt, an die Bedingungen gebunden zu sein, die in der Lizenzvereinbarung enthalten sind. Sie bestätigen außerdem und erklären sich einverstanden, dass diese Lizenzvereinbarung die vollständige und ausschließliche vertragliche Abmachung darstellt, die zwischen dem Lizenzgeber und Ihnen besteht, und dass die Lizenzvereinbarung jede frühere oder gegenwärtige Vereinbarung, ob schriftlich oder mündlich, und jede andere Mitteilung zwischen dem Lizenzgeber und Ihnen aufhebt *37*

# **EULA TECHNISCHER KUNDENDIENST**

Achtung: Der technische Kundendienst bezieht sich ausschließlich auf die private Nutzung entsprechend der diesem Produkt beigefügten Lizenzbestimmungen. Folglich kann der technische Kundendienst für gewerbliche Nutzung der Produkte nicht gewährt werden.

**Umtausch von defekten CD-ROMs, DVD-ROMs oder Cartridges durch den Kundendienst**

Innerhalb von zwei Jahren ab Kaufdatum erhalten Sie für defekte CD-ROMs oder DVD-ROMs von unserem Kundenservice kostenlosen Ersatz. Bitte senden Sie hierzu

- •die defekten CD-ROMs oder DVD-ROMs
- •eine Kopie des Kaufbeleges
- an unseren Kundendienst.

*Bitte vergessen Sie nicht, Ihren Namen, Ihre vollständige Adresse und eine Telefonnummer anzugeben, unter der wir Sie tagsüber erreichen können.*

Nach Ablauf der zwei Jahre ab Kaufdatum bieten wir Ihnen einen Umtausch von defekten CD-ROMs oder DVD-ROMs gegen einen pauschalen Unkostenbeitrag von 15,- Euro an. Bitte senden Sie hierfür die defekten CD-ROMs, DVD-ROMs oder Cartridges und einen Verrechnungsscheck, ausgestellt auf Vivendi Universal Interactive Publishing Deutschland GmbH, an unseren Kundendienst.

Bitte vergessen Sie nicht, Ihren Namen, Ihre vollständige Adresse und eine Telefonnummer anzugeben, unter der wir Sie tagsüber erreichen können.

*Adressieren Sie Ihren Brief bitte an Vivendi Universal Interactive Publishing Deutschland GmbH, Technischer Kundendienst, Paul-Ehrlich-Str. 1, 63225 Langen.*

# **UMTAUSCH DES HANDBUCHS**

Sollten Sie Ersatz fuer das Handbuch Ihres Spieles benoetigen, bieten wir Ihnen fuer den Preis von 7 Euro ein neues Exemplar an . Bitte senden Sie uns hierzu eine Fotokopie der Diskette bzw. die CD-Rom/DVD-Rom Nr.1 Ihres Spiels und einen Verrechnungsscheck ausgestellt auf Vivendi Universal Interactive Publishing Deutschland Gmbh.an unseren Kundendienst.

Bitte vergessen Sie nicht, Ihren Namen , Ihre vollstaendige Adresse und eine Telefonnummer anzugeben, unter der wir Sie tagsueber erreichen koennen. Adressieren Sie Ihren Brief bitte an Vivendi Universal Interactive Publishing Deutschland Gmbh., Technischer Kundendienst, Paul-Ehrlich-Straße 1, D-63225 Langen, Deutschland

Fuer andere Reklamationen kontaktieren Sie bitte unseren Kundendienst, da wir ausserhalb oben genannter Ruecknahmeangebote keine Ruecksendungen annehmen koennen und diese zu Ihren Kosten zuruecksenden muessen.

Die Kontaktadresse zum Kundendienst entnehmen Sie bitte dem Handbuch.

\* Wir empfehlen Ihnen diese Sendung per Einschreiben zu senden, da wir im Falle von auf dem Postweg verloren gegangener Sendungen keine Haftung uebernehmen koennen. Die Versandkosten koennen nicht *38*erstattet werden..

### **SERVICELEISTUNGEN KUNDENDIENST /TECHNISCHER SUPPORT**

### **Tel: 06103 99 40 940** Rund um die Uhr **Fax: 06103 99 40 188** Rund um die Uhr

Mit unserem neuen Informationssystem bieten wir Ihnen einen einzigartigen Service. Sie können unser System **rund um die Uhr, 365** Tage im Jahr nutzen, um sich bei Ihren Problemen helfen zu lassen. Sie haben die Möglichkeit, sich die Lösungen anzuhören oder zufaxen zu lassen.

Bei Problemen, die unser Sprachcomputer nicht lösen kann, können Sie sich auch bequem mit unseren Technikern verbinden lassen. Diese sind **montags bis freitags von 10.00 - 19.00 Uh**r erreichbar.

Diese Tabelle erleichtert Ihnen die Benutzung unseres Informationssystems.

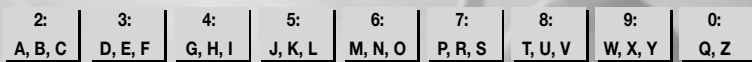

Sie können sich auch schriftlich an den Kundendienst von Vivendi Universal Interactive Publishing wenden:

> **Vivendi Universal Games Deutschland GmbH Technischer Kundendienst Paul-Ehrlich-Straße 1 63225 Langen Deutschland**

**VIVENDI UNIVERSAL INTERACTIVE PUBLISHING DEUTSCHLAND WEBSITE**

#### **http://www.vup-interactive.de Rund um die Uhr**

Sie finden hier technischen Support, Patches, Marketing- und Produktinformationen, Spieledemos und vieles mehr.

*39*

# **MITWIRKENDE**

Fox Interactive präsentiert: No One Lives Forever™2: Agentin in geheimer Mission Entwickelt von Monolith Productions, Inc.

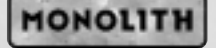

*NO ONE LIVES FOREVER 2 powered by LithTech Jupiter System*

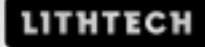

### **Fox Interactive:**

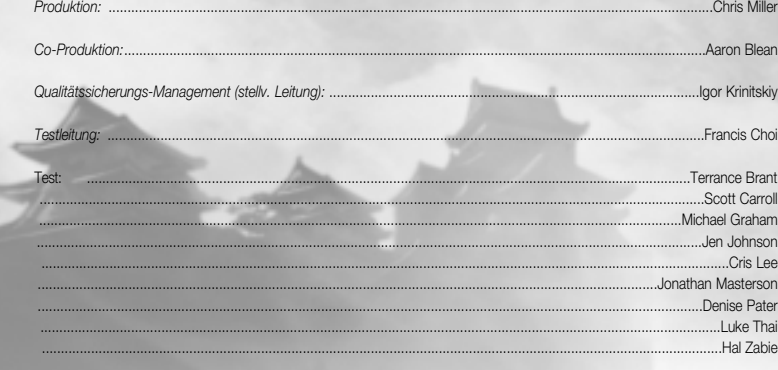

*Localization Manager:* ............................................................................................................................................Kristian Davila

#### *Besonderer Dank geht an: Eric Asevo*

Steve Bersch, Pete Cesario, Lindsey Fischer, Ivo Gerscovich, Greg Goodrich, Tim Hall, Tim Harrison Michael Heilemann, Becky Kneubuhl, Luke Letizia, Dan Mackechnie, Gabriel Mann, John Melchior Megan O'Brien, Paul Pawlicki, Michael Pole, Rich Ragsdale, Tim Ramage, Jamie Samson, Kirk Scott Dave Shaw, David Stalker, Kristin Sutter (www.nolfgirl.com), Tim Tran, Jack Van Leer, Ellen Wiliams Chris Wilson, Asylum Studio (www.asylumstudio.com), Lisa Fredsti (Fox Library), Brian Thomas (Fox Library) Brian Harvey (Nvidia), Jessie Lawrence (Creative Labs), Mike Drummelsmith (Matrox), Marisa Porter, MCA Van Riker, 1600 Records, John Dongelmans (Microsoft), Tim Godwin, Line 6

*Die Arbeit mit dem NOLF-Team ist immer noch eine wunderbare Erfahrung. Vielen Dank für all die langen Nächte, die entgangenen Wochenenden und besonders für das unglaubliche Engagement bei der Qualität dieses Spiels, Leute, ihr seid klasse! – CM* 

#### **Monolith Productions:** *Das No One Lives Forever 2-Team:*

(in alphabetischer Reihenfolge) James Ackley, Sound-Design (Leitung) Scott Albaugh, 2D/3D-Grafik/Animation (verantw. Leitung) Nathan Cheever, Level-Design Curt Collins, 2D/3D-Grafik Brian Davis, 2D/3D-Grafik Michael Drummond, Level-Design Kevin Francis, Programmierung (verantw. Leitung) Terry Franguiadakis, Programmierung Jim Geldmacher, Programmierung Jon Gramlich, QS-Leitung Nathan Grigg, Komposition Chris Hewett, Entwicklung (Leitung) J.J. Hoesing, Programmierung Rodney Houle, Level-Design Craig Hubbard, Kreative Leitung/Spiel-Design (Leitung) Steve Lee, 3D/2D-Grafik (verantw. Leitung) David Longo, künstlerische Leitung/3D-Grafik (Leitung) Dan Miller, Level-Design John Mulkey, Level-Design (Leitung) Jeff Orkin, Programmierung (verantw. Leitung) John O'Rorke, Programmierung Brian Pamintuan, Sound-Design Russ Pecoraro, Programmierung Brad Pendleton, Programmierung (Leitung) Sasha Runnels, 2D/3D-Grafik (verantw. Leitung) Samantha Ryan, Produktion Wes Sauslberry, künstlerische Leitung Kevin Stephens, Programmierung (Leitung) Akika Tanaka, 2D/3D-Grafik Dan Thibadeau, Level-Design Cassano Thruston, Sound-Design Simon Wong, Motion-Capturing-Programmierung

#### *Besonderer Dank geht an folgende Monolith-Mitarbeiter:*

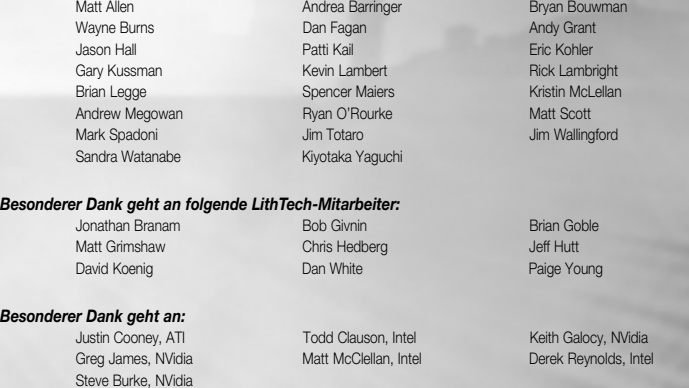

#### **Musik**

N.O.L.F.2-Titelsong und -Musik: Nathan Grigg

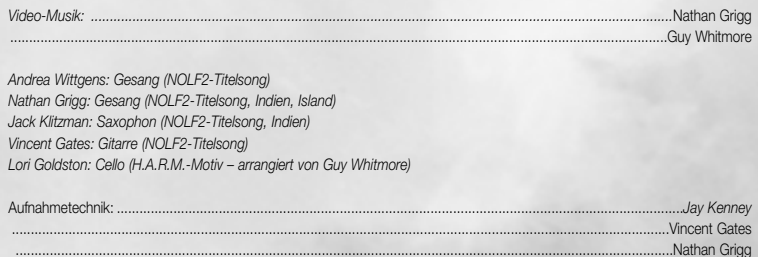

#### Besonderer Dank geht an:

Rich Ragsdale (für die Benutzung des NOLF1-Titelsongs)

#### Sprecher und Motion-Capturing (Originalversion):

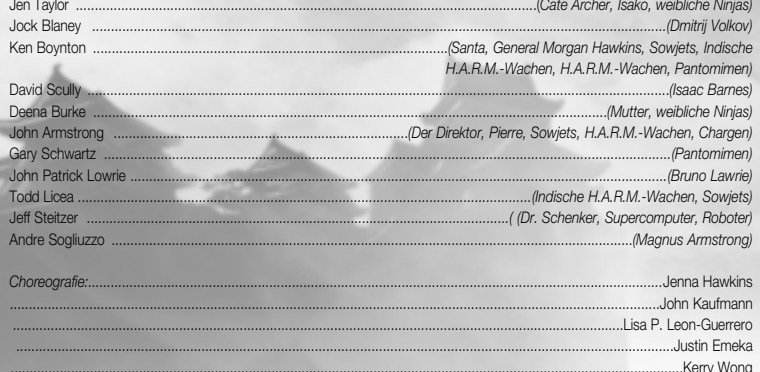

### Sierra Entertainment/Vivendi Universal Publishing

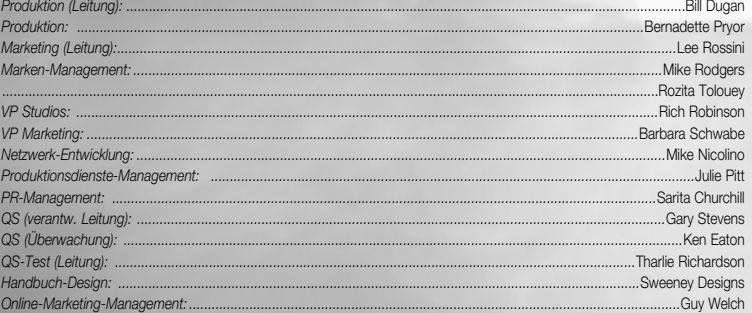

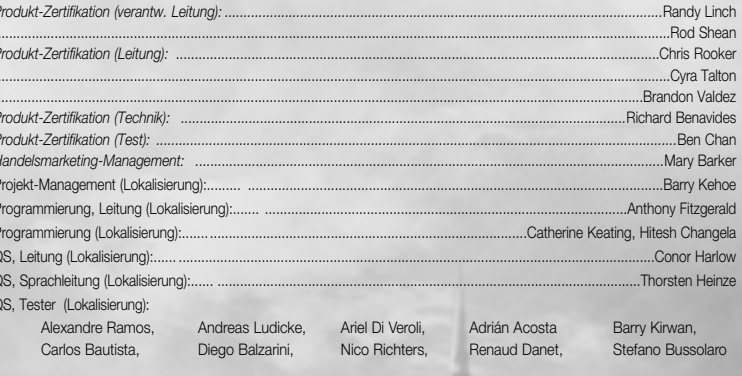

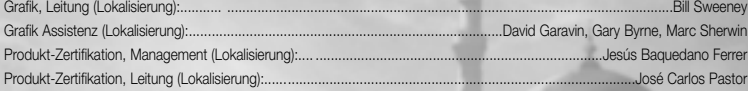

Besonderer Dank geht an: Erin Alvarez Pat Callahan

**Tracy Gibbs** 

Mike Ryder

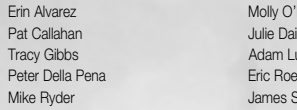

'Brien ino umsden eder **Shaw** 

©2002 Monolith Productions Inc. Alle Rechte vorbehalten.

Fox Interactive, No One Lives Forever und die entsprechenden Logos sind eingetragene Marken oder Marken der Twentieth Century Fox Film Corporation. @2002 Twentieth Century Fox Film Corporation.

A Spy in H.A.R.M's Way (AGENTIN IN GEHEIMER MISSION) und Cate Archer sind Marken von Monolith Productions, Inc. Sierra und das Sierra-Logo sind Marken von Sierra Entertainment, Inc.

Dieses Produkt enthält das LithTech™ Jupiter-System in Lizenz von LithTech, Inc. LithTech Jupiter System ©1997-2002 LithTech, Inc. Alle Rechte vorbehalten. LithTech und das LithTech-Logo sind Marken von LithTech, Inc.

NVIDIA, das NVIDIA-Logo, das "NVIDIA The Way It's Meant to be Played"-Logo und andere NVIDIA-Zeichen sind Marken der NVIDIA Corporation in den USA und anderen Ländern

Benutzt Bink Video. Copyright ©1997-2002 RAD Game Tools, Inc.

Windows ist eine eingetragene Marke der Microsoft Corp.

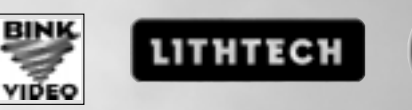

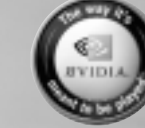

 $42$ 

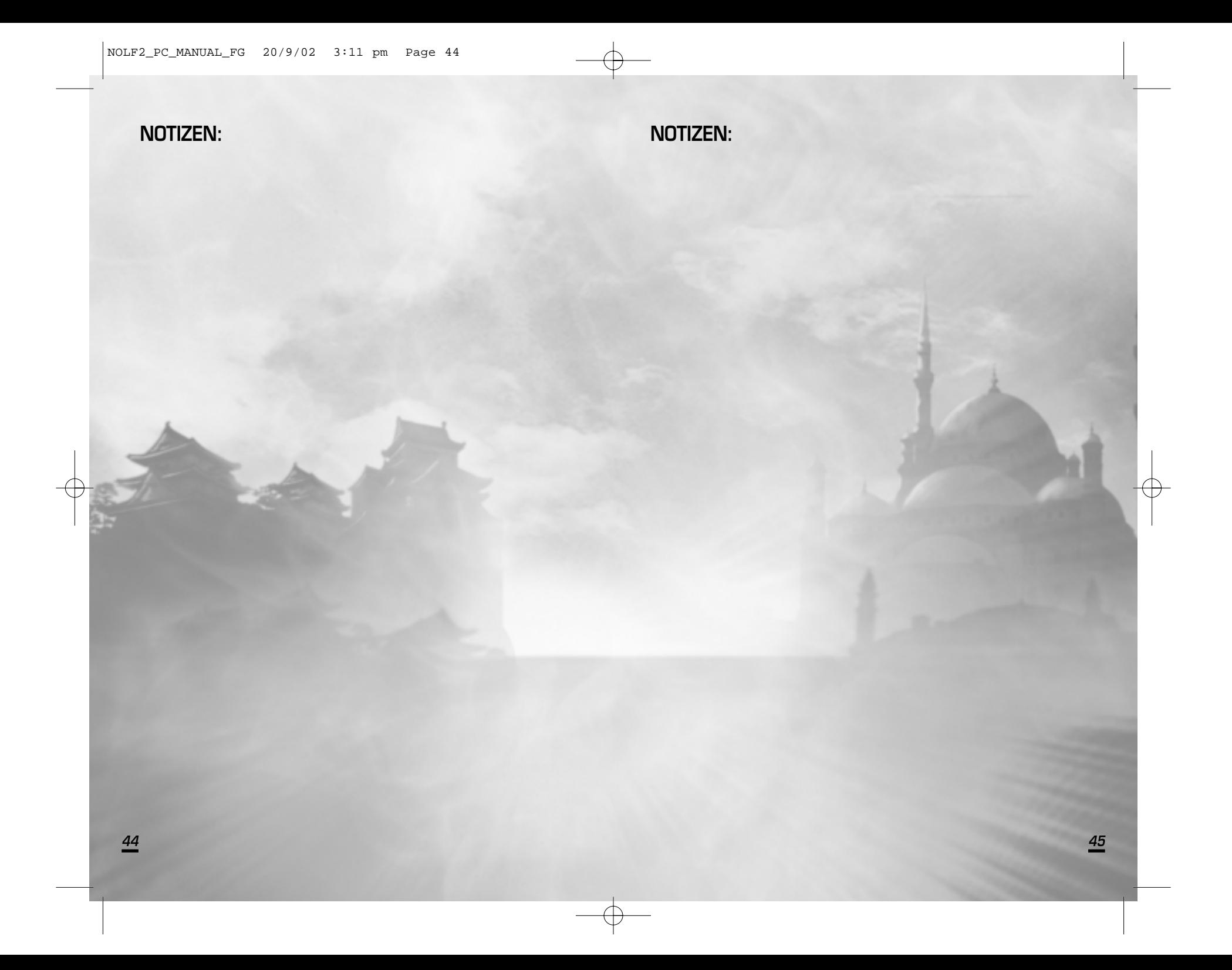